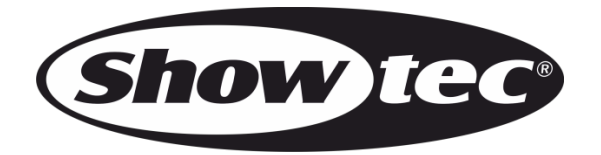

# **MANUEL**

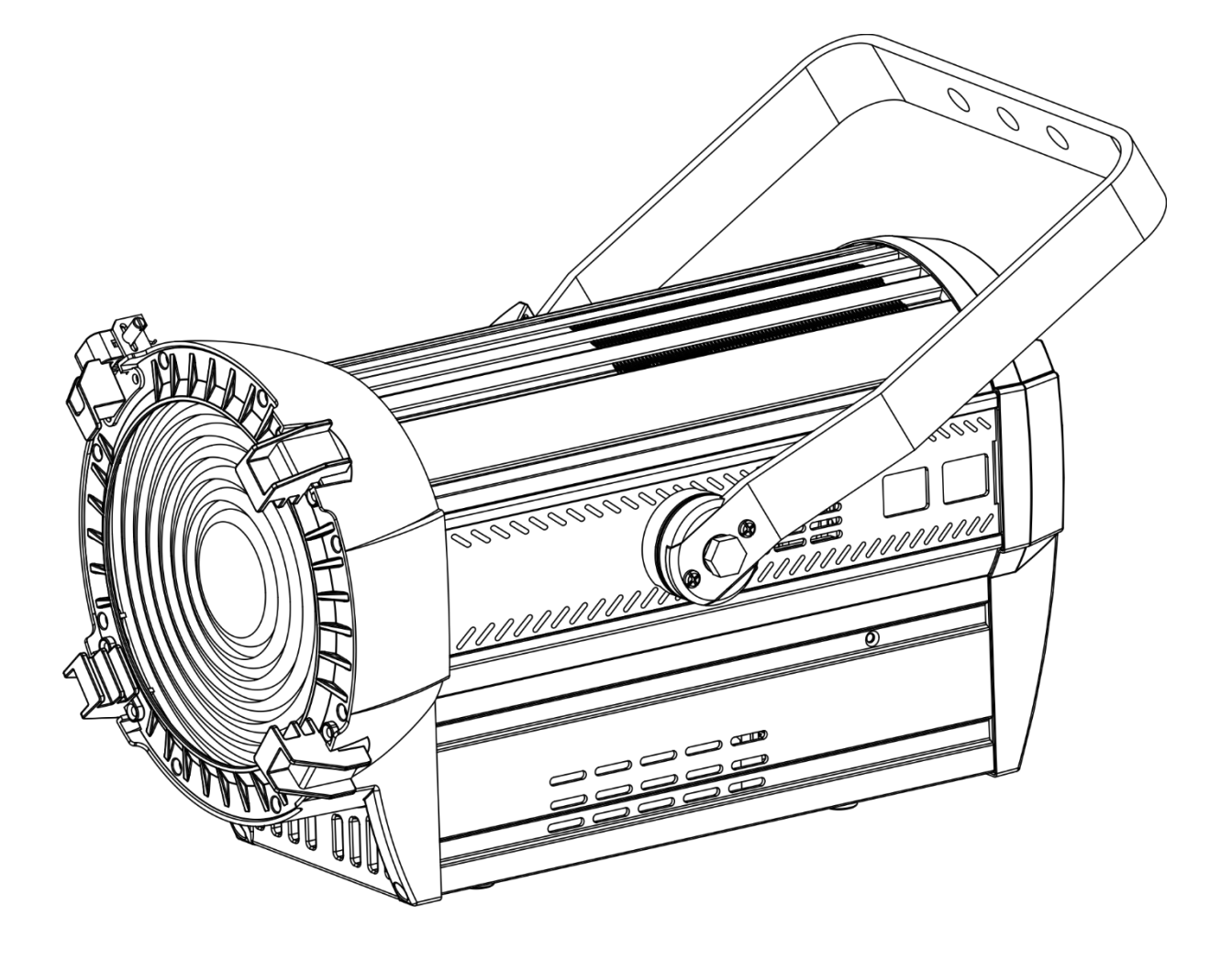

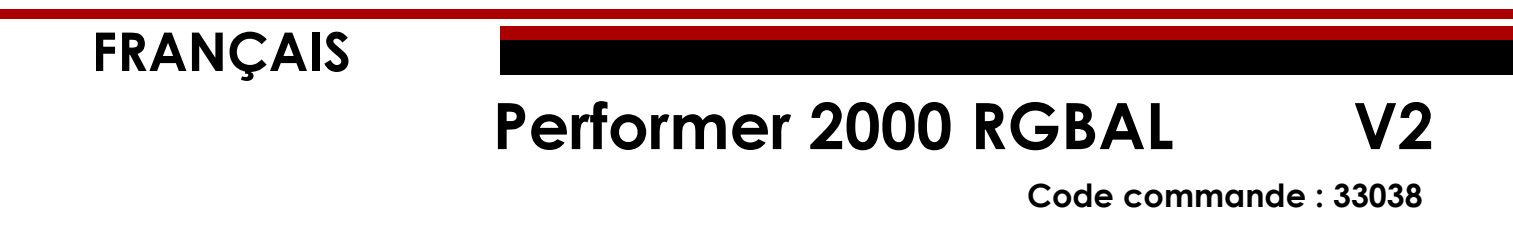

#### Table des matières

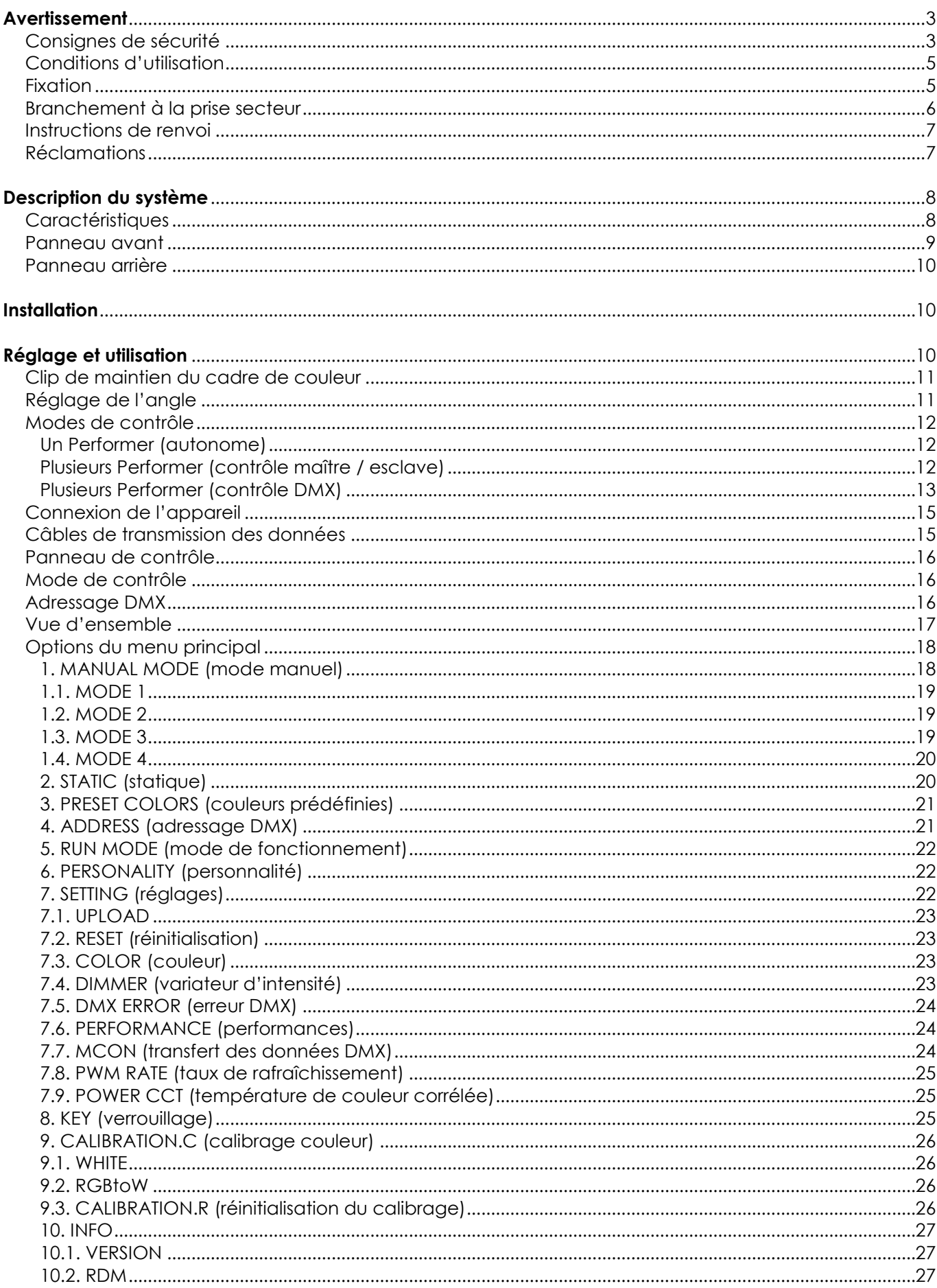

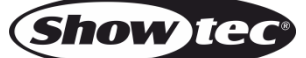

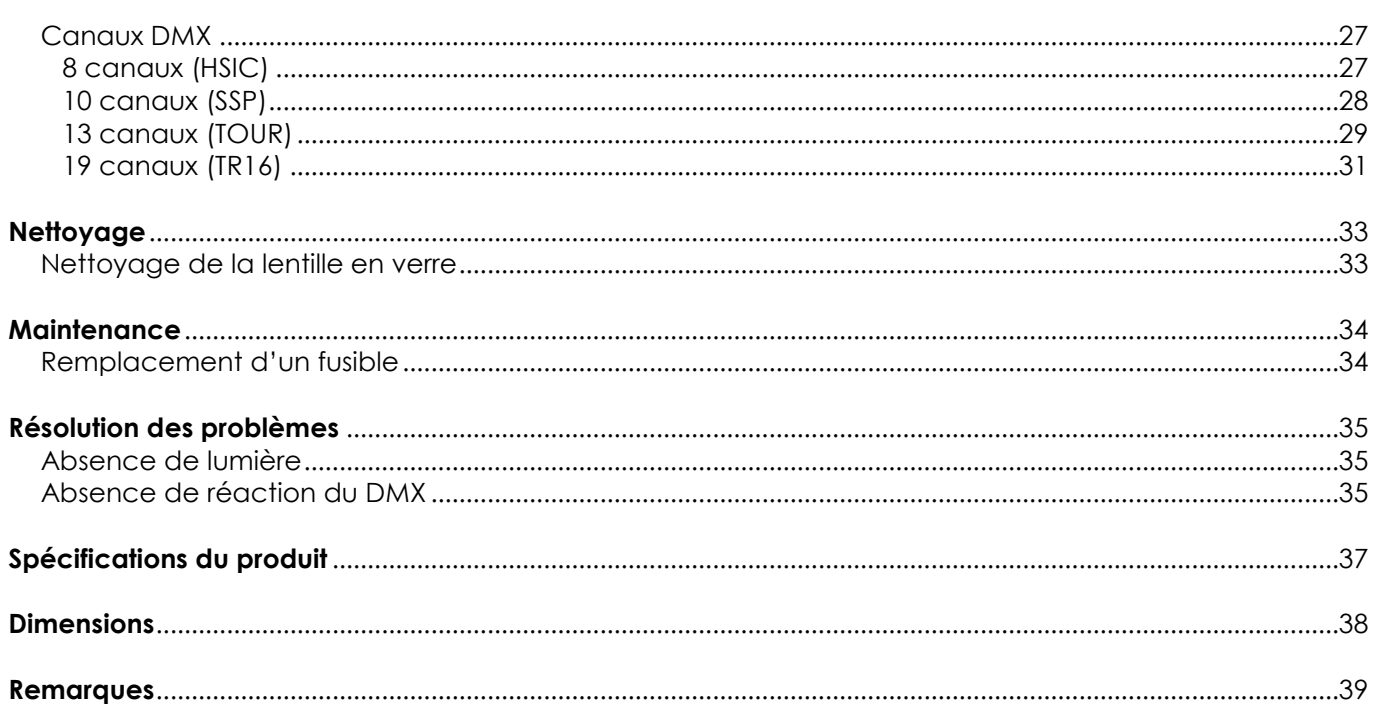

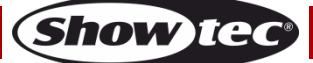

## <span id="page-3-0"></span>**Avertissement**

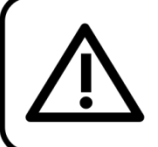

Pour votre propre sécurité, veuillez lire attentivement ce manuel de l'utilisateur!

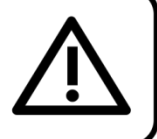

### **Consignes de déballage**

Dès réception du produit, ouvrir la boîte en carton avec précautions et en vérifier le contenu. Veiller à ce que toutes les pièces s'y trouvent et soient en bon état. Si une pièce a été endommagée lors du transport ou si le carton lui-même porte des signes de mauvaise manipulation, en informer aussitôt le revendeur et conserver le matériel d'emballage pour vérification. Conserver la boîte en carton et tous les matériaux d'emballage. S'il est nécessaire de renvoyer l'appareil à l'usine, veiller à utiliser la boîte en carton et les matériaux d'emballage d'origine.

#### **Le contenu expédié comprend :**

- Showtec Performer 2000 RGBAL
- Cordon d'alimentation Pro power (1,5 m)
- 1 câble de sécurité
- Manuel d'utilisateur

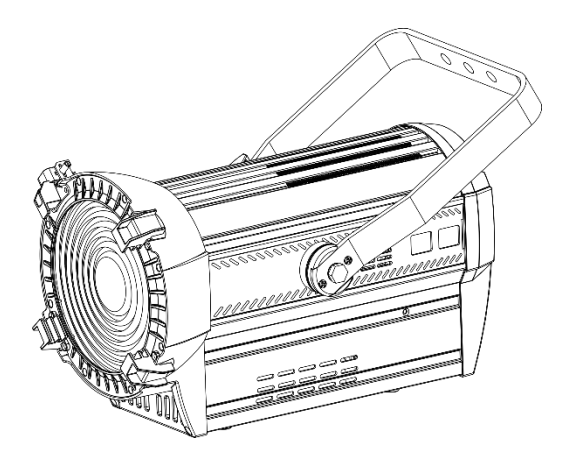

#### **Longévité prévue des LED**

La luminosité des LED décline graduellement au fil du temps. La CHALEUR est le facteur principal qui accélère cette perte de luminosité. Emballées en groupes, les LED supportent des températures d'utilisation plus élevées que dans des conditions optimales ou singulières. Pour cette raison, le fait d'utiliser les LED de couleur à leur intensité maximale réduit significativement leur durée de vie. Si le prolongement de cette longévité est pour vous une priorité, prenez soin d'utiliser les LED à des températures inférieures, notamment en tenant compte des conditions climatiques ou de l'intensité de la projection en général.

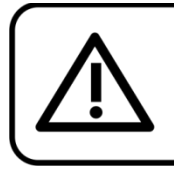

### **ATTENTION!**

Conservez l'appareil à l'abri de la pluie et de l'humidité ! Débranchez l'appareil avant d'ouvrir le boîtier!

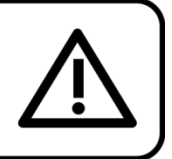

### <span id="page-3-1"></span>**Consignes de sécurité**

Toute personne participant à l'installation, au fonctionnement et à l'entretien de cet appareil doit : être qualifiée ;

suivre les consignes de ce manuel.

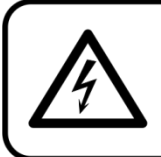

ATTENTION! Sovez prudent lorsque vous effectuez des opérations. La présence d'une tension dangereuse constitue un risque de choc électrique lié à la manipulation des câbles!

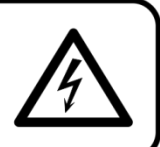

Show

Avant la première mise en marche de votre appareil, assurez-vous qu'aucun dommage n'a été causé pendant le transport.

Dans le cas contraire, contactez votre revendeur.

Pour conserver votre matériel en bon état et s'assurer qu'il fonctionne correctement et en toute sécurité, il est absolument indispensable pour l'utilisateur de suivre les consignes et avertissements de sécurité de ce manuel.

Veuillez noter que les dommages causés par tout type de modification manuelle apportée à l'appareil ne sont en aucun cas couverts par la garantie. Cet appareil ne contient aucune pièce susceptible d'être réparée par l'utilisateur. S'adresser exclusivement à des techniciens qualifiés pour l'entretien.

### **IMPORTANT :**

Le fabricant ne sera en aucun cas tenu responsable des dommages causés par l'irrespect de ce manuel ni par toutes modifications interdites de l'appareil.

- Ne mettez jamais en contact le cordon d'alimentation avec d'autres câbles ! Manipulez le cordon d'alimentation et tous les câbles reliés au courant secteur avec une extrême prudence !
- N'enlevez jamais l'étiquetage informatif et les avertissements indiqués sur l'appareil.
- Ne couvrez jamais le contact de masse avec quoi que ce soit.
- Ne soulevez jamais l'appareil en le maintenant par sa tête, sous peine d'abîmer le mécanisme. Maintenez-le toujours par ses poignées de transport.
- Ne placez jamais de matériaux devant la lentille.
- Ne regardez jamais directement la source lumineuse.
- Ne laissez jamais traîner de câbles par terre.
- N'insérez pas d'objets dans les orifices d'aération.
- Ne connectez pas cet appareil à un variateur.
- N'allumez et n'éteignez pas l'appareil à des intervalles réduits. Vous pourriez nuire à sa longévité.
- Ne touchez pas le boîtier de l'appareil à mains nues durant le fonctionnement de celui-ci (le boîtier devient très chaud). Laissez-le refroidir au moins 5 minutes avant de le manipuler.
- Ne secouez pas l'appareil. Évitez tout geste brusque durant l'installation ou l'utilisation de l'appareil.
- Utilisez l'appareil uniquement dans des espaces intérieurs et évitez de le mettre en contact avec de l'eau ou tout autre liquide.
- Utilisez l'appareil uniquement après avoir vérifié que le boîtier est bien fermé et que les vis sont correctement serrées.
- N'utilisez l'appareil qu'une fois vous être familiarisé avec ses fonctions.
- Évitez les flammes et éloignez l'appareil des liquides ou des gaz inflammables.
- Maintenez toujours le boîtier fermé pendant l'utilisation.
- Veillez toujours à garder un espace minimum d'air libre de 50 cm autour de l'appareil pour favoriser sa ventilation.
- Débranchez toujours l'appareil lorsqu'il n'est pas utilisé et avant de le nettoyer ! Prenez soin de manipuler le cordon d'alimentation uniquement par sa fiche. Ne retirez jamais celle-ci en tirant sur le cordon d'alimentation.
- Assurez-vous que l'appareil n'est pas exposé à une source importante de chaleur, d'humidité ou de poussière.
- Assurez-vous que la tension disponible n'est pas supérieure à celle indiquée sur le panneau situé à l'arrière.
- Assurez-vous que le cordon d'alimentation n'est pas endommagé et ne comporte aucune éraflure. Vérifiez régulièrement l'appareil et le cordon d'alimentation.
- Si la lentille est visiblement endommagée, elle doit être remplacée.
- Si vous heurtez ou laissez tomber l'appareil, débranchez-le immédiatement de la prise. Pour des raisons de sécurité, faire inspecter l'équipement par un technicien qualifié avant de le réutiliser.
- Si l'appareil a été exposé à de grandes différences de température (par exemple après le transport), ne le branchez pas immédiatement. La condensation qui se formerait à l'intérieur de l'appareil pourrait l'endommager. Laissez l'appareil hors tension et à température ambiante.
- Si votre produit Showtec ne fonctionne pas correctement, veuillez cesser de l'utiliser immédiatement. Emballez-le correctement (de préférence dans son emballage d'origine) et renvoyez-le à votre revendeur Showtec pour révision.
- À l'usage des adultes seulement. Ne laissez jamais l'appareil fonctionner sans surveillance.
- N'essayez pas de shunter la protection thermostatique ou les fusibles.
- En cas de remplacement, utilisez uniquement des fusibles de même type ou de même calibre.

**Code commande : 33038 4**

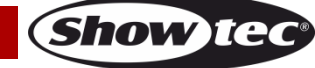

- L'utilisateur est responsable du positionnement et du fonctionnement corrects du Performer. Le fabricant décline toute responsabilité en cas de dommages causés par la mauvaise utilisation ou l'installation incorrecte de cet appareil.
- Cet appareil est répertorié sous la protection classe 1. Il est donc primordial de connecter le conducteur jaune / vert à la terre.
- Les réparations, maintenances et branchements électriques doivent être effectués par un technicien qualifié.
- GARANTIE : d'un (1) an à compter de la date d'achat.

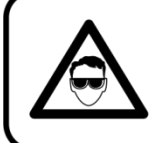

ATTENTION ! PEUT PROVOQUER DES BLESSURES OCCULAIRES !!! Ne regardez jamais directement la source lumineuse. (spécialement pour les personnes épileptiques!)

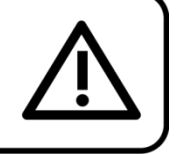

### <span id="page-5-0"></span>**Conditions d'utilisation**

- Cet appareil ne doit pas être utilisé en permanence. Des pauses régulières vous permettront de le faire fonctionner pendant une longue période sans problèmes.
- La distance minimum entre la sortie lumineuse et la surface illuminée doit être d'au moins 1 mètre.
- Pour éliminer l'usure et améliorer la durée de vie, pendant les périodes de non utilisation, débranchez-le complètement de l'alimentation via le disjoncteur ou en le débranchant.
- La température ambiante maximale  $t_a = 40^{\circ}$ C ne devra jamais être dépassée.
- L'humidité relative ne doit pas dépasser 50 % à une température ambiante de 40°C.
- Si cet appareil est utilisé d'une autre manière que celle décrite dans ce manuel, il peut être endommagé, et la garantie pourrait en être annulée.
- Toute autre utilisation peut être dangereuse et provoquer un court-circuit, des brûlures, une décharge électrique, un accident, etc.

*L'utilisateur met non seulement sa propre sécurité en péril, mais également celle des autres !*

### <span id="page-5-1"></span>**Fixation**

*Veuillez suivre les directives européennes et nationales concernant la fixation, l'assemblage de structures et autres problèmes de sécurité.*

*N'essayez pas d'installer cet appareil vous-même ! Confiez cette tâche à un revendeur autorisé !*

### **Procédure :**

- Si le Performer est fixé sous un plafond ou une solive, un système de fixation professionnel doit être utilisé.
- Utilisez un collier pour fixer le Performer au support de montage du système de fixation.
- Veillez toujours à ce que la fixation du Performer l'empêche d'osciller librement dans la pièce.
- L'installation doit toujours être effectuée avec un système d'attache de sécurité, comme par exemple un filet ou un câble de sécurité approprié.
- Lors de la fixation, du démontage ou de la révision du Performer, assurez-vous toujours que la zone située en dessous est dégagée et qu'aucune personne non autorisée ne s'y trouve.

*Une mauvaise installation peut entraîner des dégâts importants ainsi que des blessures graves !*

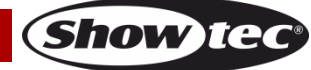

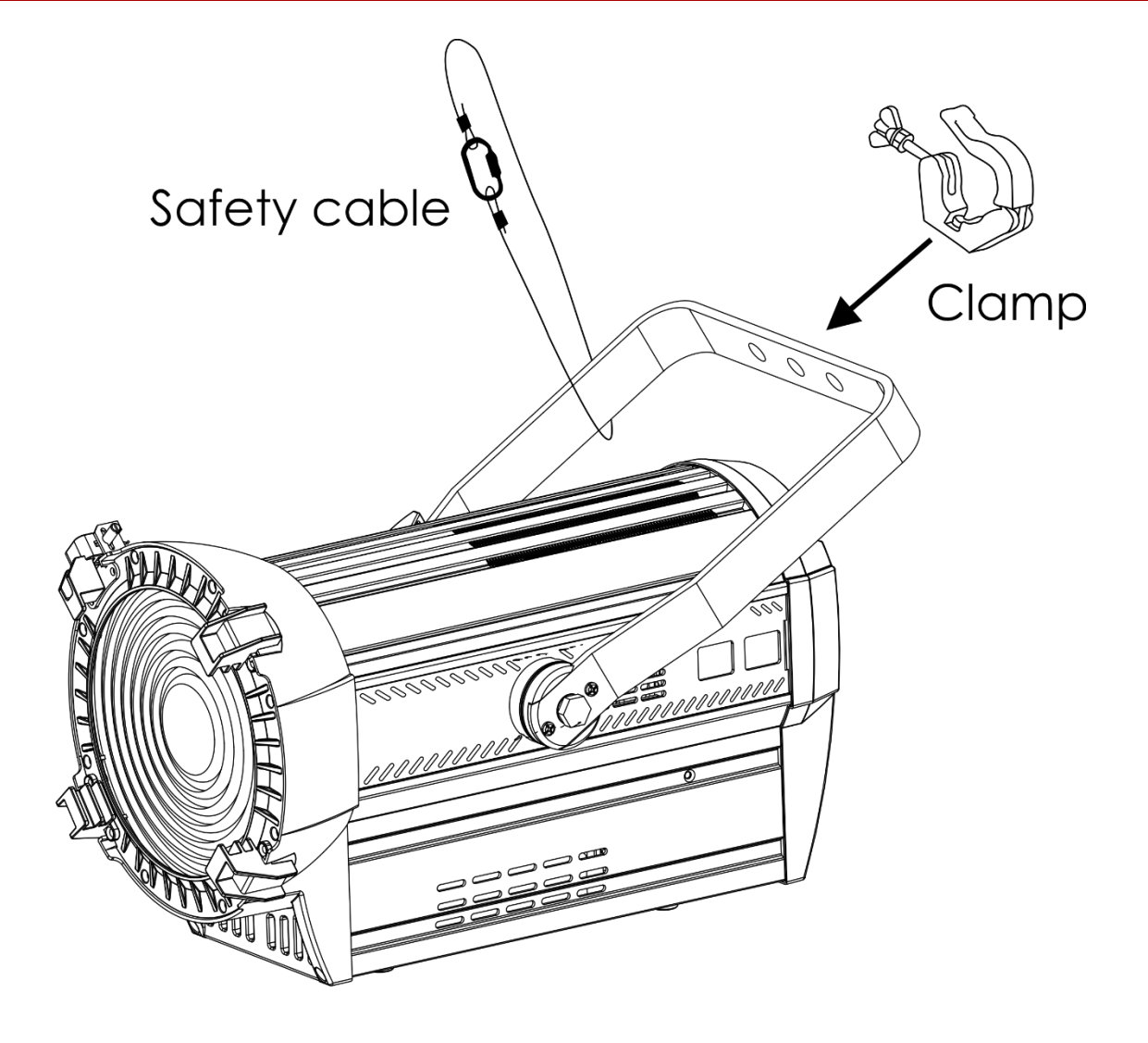

### <span id="page-6-0"></span>**Branchement à la prise secteur**

Branchez la fiche d'alimentation de l'appareil dans la prise secteur. Veillez à toujours connecter le câble de la bonne couleur au bon endroit.

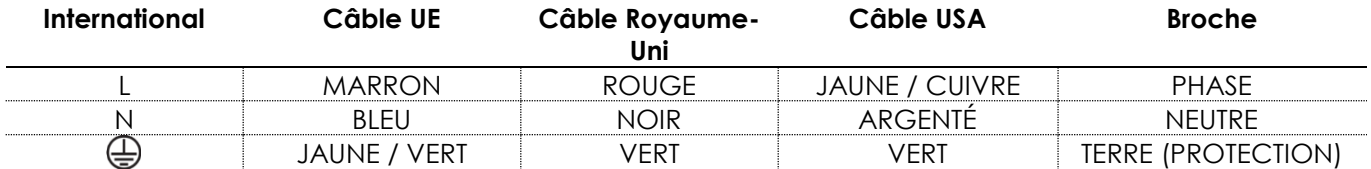

*Assurez-vous que votre appareil est toujours connecté à une prise de terre !*

*Une mauvaise installation peut entraîner des dégâts importants ainsi que des blessures graves !*

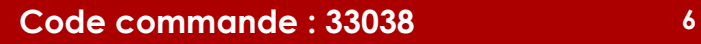

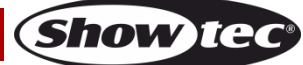

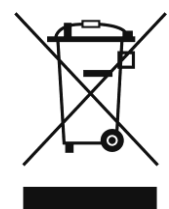

# <span id="page-7-0"></span>**Instructions de renvoi**

S'acquitter de l'affranchissement postal de la marchandise renvoyée avant de l'expédier et utiliser les matériaux d'emballage d'origine ; aucun timbre de retour prépayé ne sera fourni. Étiqueter clairement l'emballage à l'aide du numéro d'autorisation de renvoi (RMA – Return Authorization Number). Les produits retournés sans numéro RMA seront refusés. Highlite déclinera les marchandises renvoyées ainsi que toute responsabilité. Contacter Highlite par téléphone, au +31 (0)455 667 723, ou par e-mail, à l'adresse [aftersales@highlite.nl](mailto:aftersales@highlite.nl) et demander un numéro RMA avant d'expédier l'appareil. L'utilisateur doit être prêt à fournir le numéro de modèle, le numéro de série ainsi qu'une brève description des raisons du renvoi. Veiller à bien emballer l'appareil, car tous les dommages subis durant le transport et résultant d'un emballage inadéquat seront à la charge du client. Highlite se réserve le droit de réparer ou de remplacer le ou les produits, à sa propre discrétion. La société suggère de toujours employer des matériaux d'emballage UPS ou deux boîtes en carton, afin de préserver les biens durant le transport.

#### **Remarque : si l'appareil est accompagné d'un numéro RMA, inclure les informations suivantes sur un bout de papier et le placer dans la boîte.**

- 01) Votre nom
- 02) Votre adresse
- 03) Votre numéro de téléphone
- 04) Une brève description des problèmes

### <span id="page-7-1"></span>**Réclamations**

Le client est tenu de vérifier les marchandises livrées dès leur réception, afin de détecter tout problème ou défaut visible potentiel. Ces vérifications peuvent également avoir lieu après que nous l'ayons averti de la mise à disposition des marchandises. Le transporteur est responsable de tous les dommages ayant eu lieu durant le transport ; par conséquent, les dommages doivent être signalés au transporteur à réception de la marchandise.

En cas de dégât subi lors du transport, le client doit en informer l'expéditeur et lui soumettre toute réclamation. Signaler les dommages résultant du transport dans un délai d'un (1) jour suivant la réception de la livraison.

Toujours s'acquitter de l'affranchissement postal des biens retournés. Accompagner les marchandises renvoyées d'une lettre définissant les raisons du renvoi. Les renvois qui n'ont pas été prépayés seront refusés, à moins d'un accord précis stipulé par écrit.

Toute réclamation à notre encontre doit être faite par écrit ou par fax dans les 10 jours ouvrables suivant la réception de la facture. Une fois cette période écoulée, les réclamations ne seront plus traitées. Les réclamations ne seront alors considérées que si le client a, jusqu'ici, respecté toutes les parties du contrat, sans tenir compte de l'accord d'où résulte l'obligation.

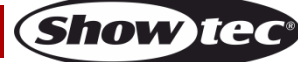

## <span id="page-8-0"></span>**Description du système**

### <span id="page-8-1"></span>**Caractéristiques**

Le Showtec Performer 2000 RGBAL est un projecteur pour théâtre doté d'une grande puissance en sortie et d'effets d'excellente qualité.

- Tension d'entrée : 100-240 V C.A., 50 / 60 Hz
- Consommation : 230 W
- Source lumineuse : 1 rangée de LEDs 240 W 5-en-1
- Courant d'entrée : 1,5 A
- Taux de rafraîchissement : de 600 Hz à 25 kHz
- Puissance lumineuse : 55 000 Lux à 1 m (zoom de 15º)
- Flux max.: 5 300 Lumens
- Intensité du pic : 41 900 cd
- Rendu de couleurs : >90 Ra (2 700 4 500 K), >85Ra (5 600 8 000 K)
- Température de couleur : 2 700 8 000 K
- Variateur : 0 100 %
- Courbes d'atténuation : technologie Dimm4, 4 presets
- Résolution du variateur d'intensité : 16 bit
- Stroboscope : 0 25 Hz
- Protocole de contrôle : RDM, DMX-512
- Canaux DMX : 8, 10, 13 ou 19 canaux
- Zoom motorisé : 15 45º
- Angle de champ : 25 76º
- Modes de contrôle : autonome, maître / esclave, DMX-512 / RDM
- Prises : connecteurs d'entrée / sortie de signal XLR à 3 et 5 broches, fiches d'alimentation Pro power bleue (entrée) / grise (sortie)
- Boîtier : aluminium extrudé et plastique ignifuge
- Couleur : noir
- Refroidissement : ventilateur interne
- Indice de protection IP : IP20
- $\bullet$  Fusible : T6, 3AL / 250 V
- Dimensions :  $455 \times 285 \times 435$  mm  $(l \times L \times H)$
- $\bullet$  Poids : 7,5 kg

#### **Accessoires en option**

**[33041](http://www.highlite.nl/Shop/Products/Entertainment-Lighting/Theatrelights/Theatrelights-Accessories/Barndoor-Performer-2000)** – coupe flux pour Performer 2000

<span id="page-8-2"></span>**[33042](http://www.highlite.nl/Shop/Products/Entertainment-Lighting/Theatrelights/Theatrelights-Accessories/Filter-Frame-Performer-2000)** – cadre-filtre pour Performer 2000

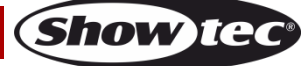

### **Panneau avant**

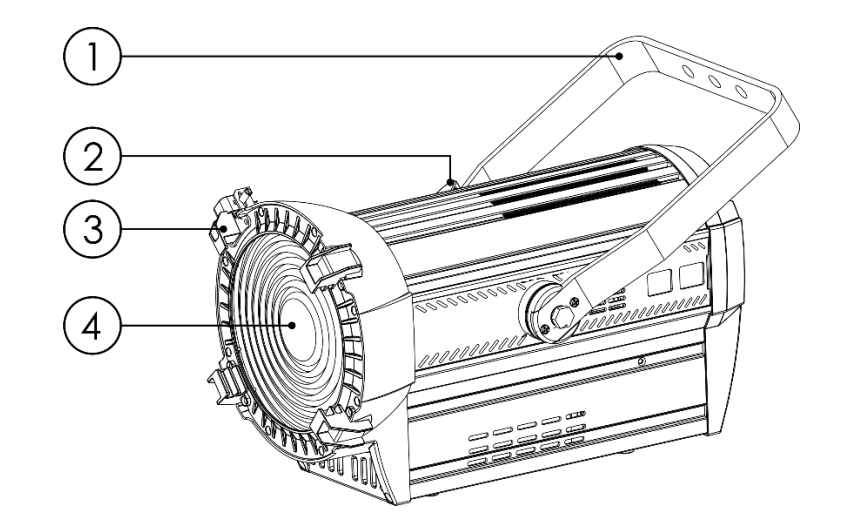

**Schéma 1**

- 01) Support de montage
- 02) Vis de réglage
- 03) Clip de maintien du cadre de couleur
- 04) Lentille

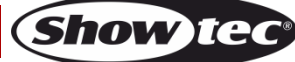

### <span id="page-10-0"></span>**Panneau arrière**

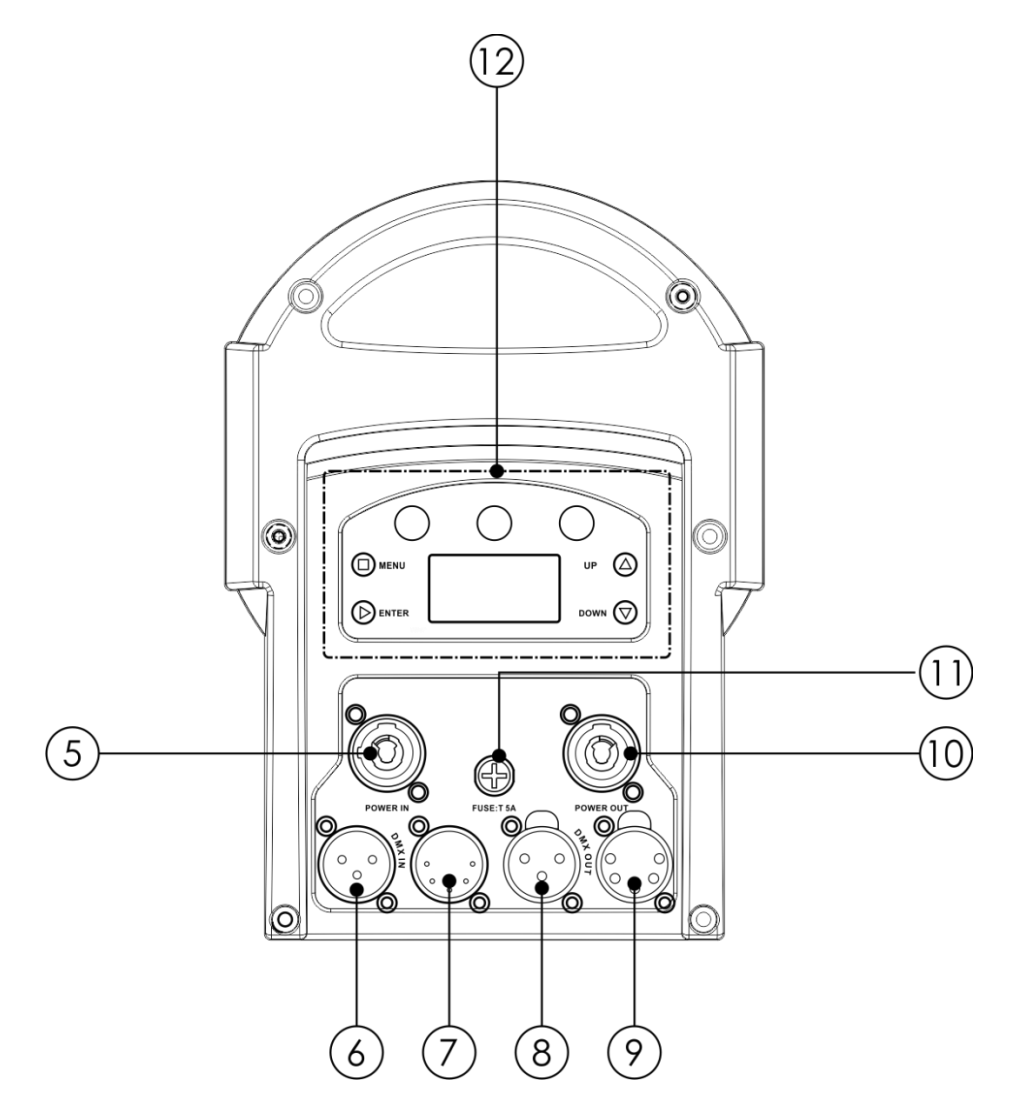

**Schéma 2**

- 05) Connecteur d'alimentation Pro power bleu 100 240 V (IN)
- 06) Entrée du connecteur de signaux DMX à 3 broches
- 07) Entrée du connecteur de signaux DMX à 5 broches
- 08) Sortie du connecteur de signaux DMX à 3 broches
- 09) Sortie du connecteur de signaux DMX à 5 broches
- 10) Connecteur d'alimentation Pro power gris 100 240 V (OUT)
- 11) Fusible T6, 3AL / 250 V
- 12) Écran LCD + boutons de commande

### <span id="page-10-1"></span>**Installation**

Retirez tout le matériel d'emballage du Performer 2000 RGBAL. Veillez à ce que la mousse et le plastique de rembourrage soient complètement retirés. Branchez tous les câbles.

**N'alimentez pas le système avant de l'avoir correctement configuré et connecté.**

**Débranchez toujours l'appareil avant d'effectuer l'entretien ou la maintenance.**

**Les dommages causés par l'irrespect du manuel ne sont pas couverts par la garantie.**

### <span id="page-10-2"></span>**Réglage et utilisation**

Suivez les indications ci-dessous, en fonction du mode d'utilisation choisi.

Avant de brancher l'appareil, assurez-vous toujours que la tension d'alimentation correspond bien à celle du produit. N'essayez pas d'utiliser un produit fonctionnant en 120 V sur une alimentation de 230 V, ou inversement.

Connectez l'appareil à la source d'alimentation.

**Code commande : 33038 10**

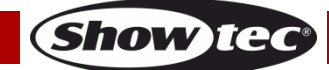

### <span id="page-11-0"></span>**Clip de maintien du cadre de couleur**

Le support du cadre de couleur est équipé d'un clip de maintien à ressort. Il empêche les cadres de couleur et les accessoires de tomber.

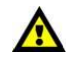

**Assurez-vous que tous les accessoires et cadres de couleur sont bien verrouillés par le clip de maintien avant de suspendre le Performer 2000 RGBAL.**

- 01) Ouvrez le clip de maintien en poussant le verrou vers la lentille et en poussant le côté long de la vis. Le clip de maintien s'ouvrira.
- 02) Insérez le ou les cadre(s) de couleur.
- 03) Verrouillez le clip de maintien en le poussant vers la lentille.

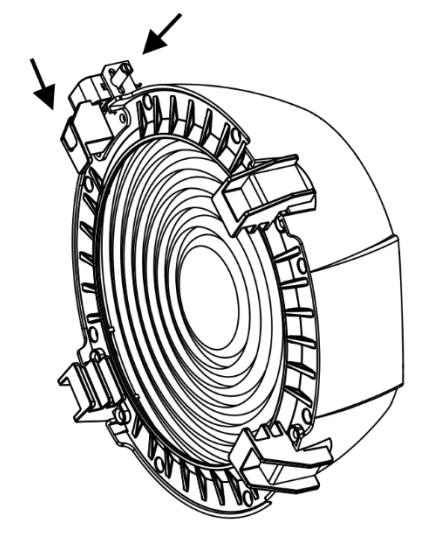

Retaining clip in unlocked position

**Schéma 3**

Λ

### <span id="page-11-1"></span>**Réglage de l'angle**

- 01) Desserrez la vis de réglage (ne la retirez pas).
- 02) Inclinez le projecteur dans la position souhaitée.
- 03) Serrez les vis de réglage pour verrouiller le projecteur en place.

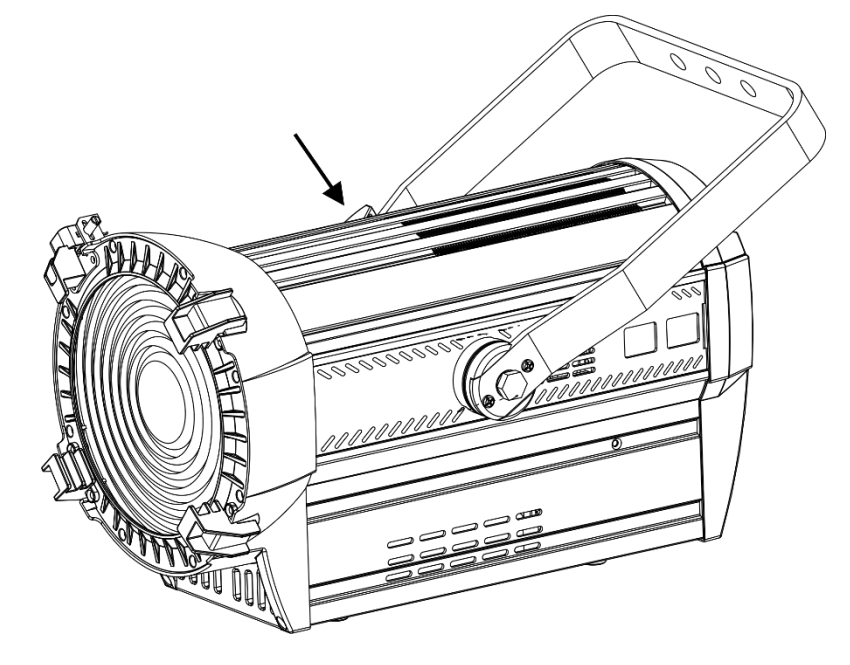

**Schéma 4**

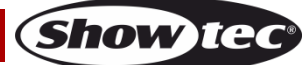

### <span id="page-12-0"></span>**Modes de contrôle**

3 modes sont proposés : • Mode autonome

- 
- Maître / esclave
- RDM / DMX-512 (8 canaux, 10 canaux, 13 canaux, 19 canaux)

#### <span id="page-12-1"></span>**Un Performer (autonome)**

- 01) Fixez l'éclairage à effet lumineux à une structure stable. Laissez au moins 0,5 mètre sur tous les côtés pour que l'air circule comme il faut.
- 02) Branchez le bout du cordon d'alimentation sur une prise secteur.
- 03) Lorsque le Performer n'est pas connecté par un câble DMX, il fonctionne en tant qu'appareil autonome.

Veuillez consulter les pages 18 à 27 pour en savoir plus.

#### <span id="page-12-2"></span>**Plusieurs Performer (contrôle maître / esclave)**

- 01) Fixez l'éclairage à effet lumineux à une structure solide. Laissez au moins 0,5 mètre sur tous les côtés pour que l'air circule comme il faut.
- 02) Utilisez un câble XLR à 3 / 5 broches pour connecter le Performer.

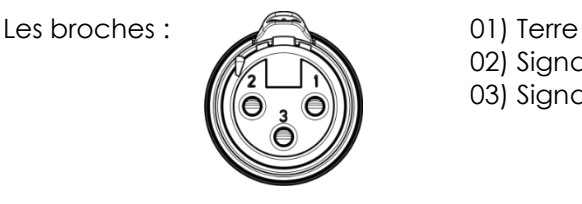

02) Signal - 03) Signal +

03) Reliez les appareils conformément au schéma 5. Raccordez la prise Out de la première unité DMX à la prise In de la deuxième unité avec un câble DMX. Recommencez pour raccorder la seconde, la troisième et la quatrième unité.

Vous pouvez utiliser les mêmes fonctions sur l'appareil maître, comme cela est décrit dans les pages 19 à 28. Cela signifie que vous pouvez définir le mode d'opération que vous voulez sur l'appareil maître et faire en sorte que tous les appareils esclaves réagissent de la même manière.

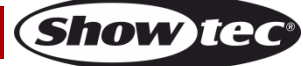

#### **Plusieurs Performer (contrôle maître / esclave)**

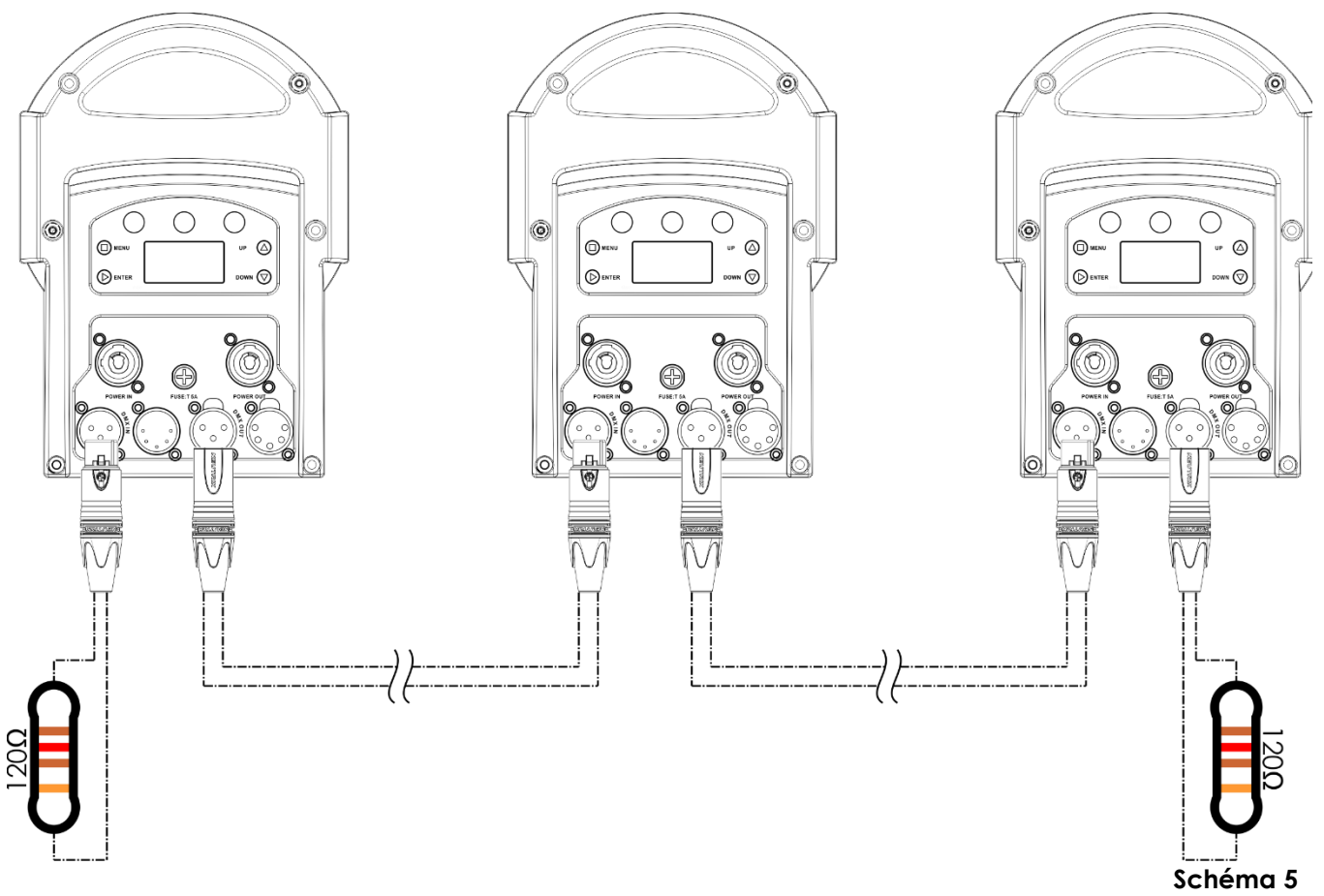

#### <span id="page-13-0"></span>**Plusieurs Performer (contrôle DMX)**

- 01) Fixez l'éclairage à effet lumineux à une structure stable. Laissez au moins 0,5 mètre sur tous les côtés pour que l'air circule comme il faut.
- 02) Utilisez toujours un câble de sécurité (code de produit 70140 / 70141).
- 03) Utilisez un câble XLR à 3 / 5 broches pour connecter les Performer et autres appareils.

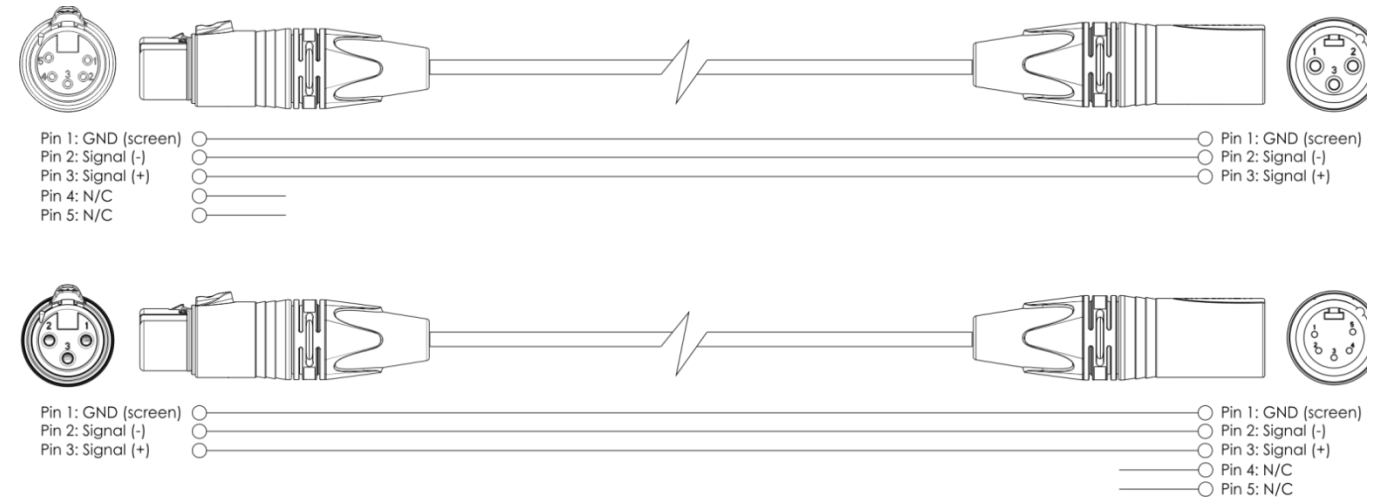

- 04) Reliez les appareils conformément au schéma 6. Raccordez la prise Out de la première unité DMX à la prise In de la deuxième unité avec un câble DMX. Recommencez pour raccorder la seconde, la troisième et la quatrième unité.
- 05) Alimentation électrique : connectez les cordons d'alimentation électrique aux prises de chaque système Pro Power, puis branchez leurs autres bouts aux prises secteur adéquates, en commençant par le premier système. N'alimentez pas le système avant de l'avoir correctement configuré et connecté.

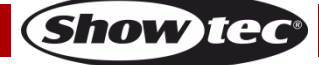

### **Configuration DMX de plusieurs Performer**

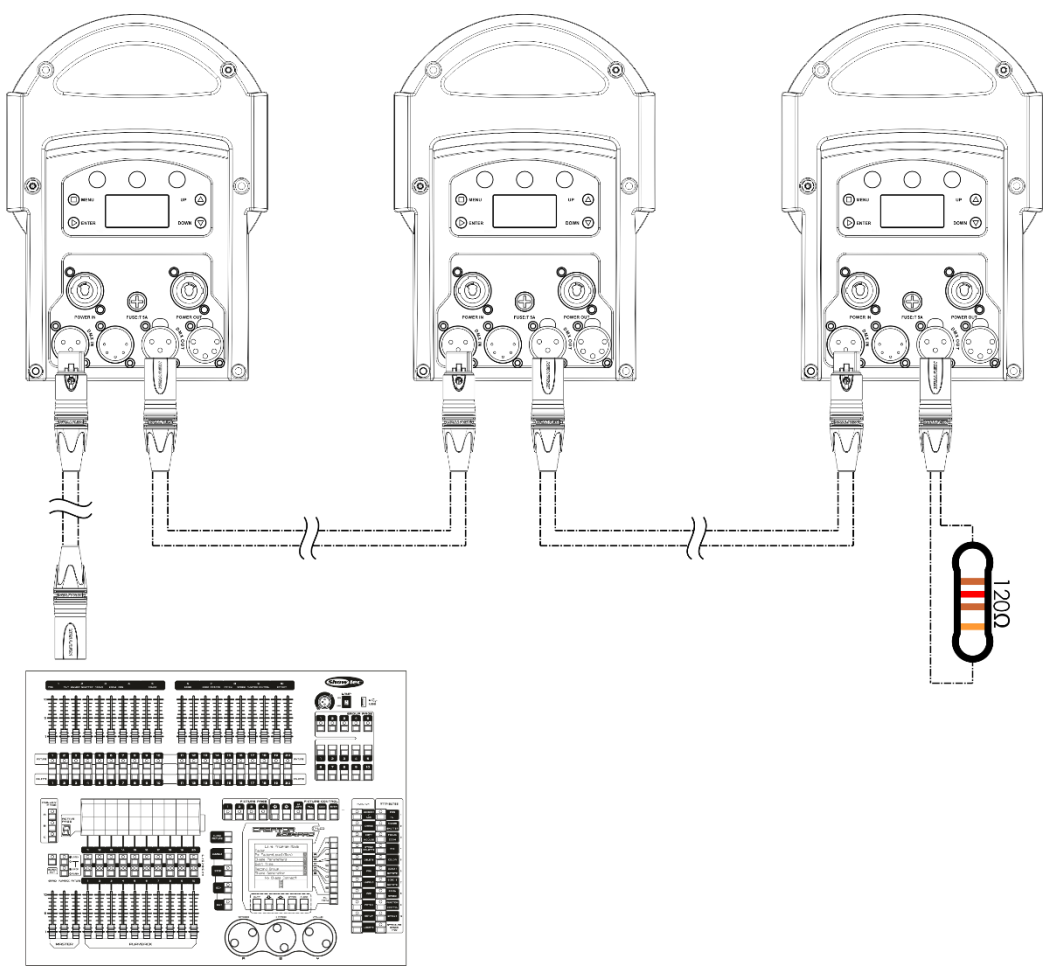

#### **Schéma 6**

**Remarque : reliez tous les câbles avant de connecter à l'alimentation électrique**

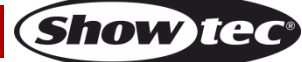

### <span id="page-15-0"></span>**Connexion de l'appareil**

Vous allez avoir besoin d'une ligne de données sérielle pour générer des shows lumineux, que ce soit pour contrôler un ou plusieurs appareils par le biais d'une console DMX-512 ou pour synchroniser des shows basés sur au moins deux appareils configurés préalablement en mode maître / esclave. Le nombre combiné de canaux requis par tous les appareils sur une ligne de données sérielle, détermine le nombre d'appareils que cette ligne peut prendre en charge.

**Important** : Les appareils reliés à une liane de données sérielle doivent être installés en série sur une seule ligne. Pour se conformer à la norme EIA-485, il est important de ne pas connecter plus de 30 appareils sur une seule ligne de données sérielle. Le fait de connecter plus de 30 appareils sans recourir à un répartiteur opto-isolé DMX pourrait en effet détériorer le signal DMX numérique.

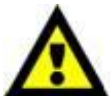

Distance maximum de ligne DMX recommandée : 100 mètres

Nombre maximum recommandé d'appareils sur une ligne DMX : 30 projecteurs Nombre maximum d'appareils recommandé sur un cordon d'alimentation en 110 V : 4 projecteurs

Nombre maximum d'appareils recommandé sur un cordon d'alimentation en 230 V : 8 projecteurs

#### <span id="page-15-1"></span>**Câbles de transmission des données**

Pour relier des appareils entre eux, vous devez utiliser des câbles de données. Vous pouvez soit acheter des câbles DMX DAP Audio certifiés directement auprès d'un revendeur / distributeur, soit en fabriquer vous-même. Si vous choisissez cette solution, veuillez utiliser des câbles de données pouvant gérer un signal de haute qualité et étant peu sensibles aux interférences électromagnétiques.

#### **Câbles de données DMX DAP Audio**

- Câble de microphone basique DAP Audio multi emploi. XLR/M 3 broches > XLR/F 3 broches **Code commande** FL01150 (1,5 m), FL013 (3 m), FL016 (6 m), FL0110 (10 m), FL0115 (15 m), FL0120 (20 m).
- Câble de transmission de données de type X DAP Audio XLR/M 3 broches > XLR/F 3 broches. **Code commande** FLX0175 (0,75 m), FLX01150 (1,5 m), FLX013 (3 m), FLX016 (6 m), FLX0110 (10 m).
- Câble DAP Audio idéal pour les utilisateurs exigeants, bénéficiant d'une qualité audio exceptionnelle et de fiches fabriquées par Neutrik®. **Code commande** FL71150 (1,5 m), FL713 (3 m), FL716 (6 m), FL7110 (10 m).
- Câble DAP Audio idéal pour les utilisateurs exigeants, bénéficiant d'une qualité audio exceptionnelle et de fiches fabriquées par Neutrik®. **Code commande** FL7275 (0,75 m), FL72150 (1,5 m), FL723 (3 m), FL726 (6 m), FL7210 (10 m).
- Câble 110 ohms DAP audio avec transmission des signaux numériques. **Code commande** FL0975 (0,75 m), FL09150 (1,5 m), FL093 (3 m), FL096 (6 m), FL0910 (10 m), FL0915 (15 m), FL0920 (20 m).

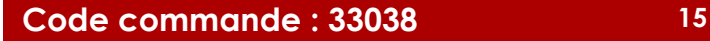

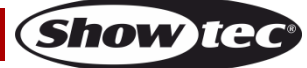

Le Performer 2000 RGBAL peut être utilisé avec une console de contrôle, en **mode contrôle,** ou sans console en **mode autonome**

<span id="page-16-0"></span>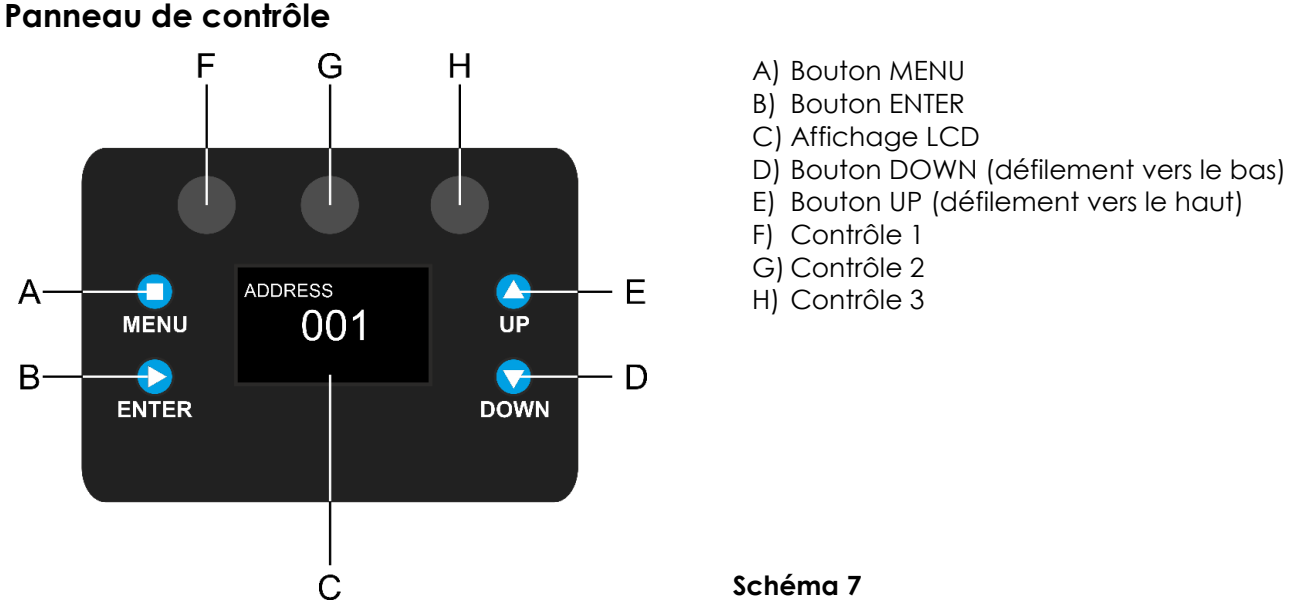

### <span id="page-16-1"></span>**Mode de contrôle**

Les appareils sont reliés individuellement sur un câble de transmission de données, et connectés à la console de contrôle

Les appareils répondent au signal DMX de la console de contrôle. (Si vous avez sélectionné et sauvegardé une adresse DMX, la console de contrôle l'affiche automatiquement la fois suivante).

### <span id="page-16-2"></span>**Adressage DMX**

Le panneau de contrôle situé sur la face avant de la base vous permet d'assigner les adresses DMX du projecteur. Il s'agit du premier canal avec lequel le Performer répond à la console de contrôle. Si vous utilisez la console, retenez que l'appareil est doté de **19** canaux.

Si vous utilisez plusieurs Performer, assurez-vous de définir correctement les adresses DMX.

Ainsi, l'adresse DMX du premier Performer devrait être **1 (001)** ; celle du second Performer devrait être **1+19 = 20 (020)** ; celle du troisième Performer devrait être **20+19 = 39 (039)**, etc. Assurez-vous qu'il n'y a pas de superposition entre les canaux pour pouvoir contrôler chaque Performer correctement. Si au moins deux Performer partagent une même adresse, ils fonctionneront de la même manière.

### **Contrôle :**

Après avoir défini les adresses de tous les projecteurs Performer, vous pouvez commencer à les faire fonctionner par le biais de votre console d'éclairage.

**Remarque :** une fois allumé, le Performer détecte automatiquement si des données DMX 512 sont reçues ou non. Si aucune donnée n'est reçue au niveau de la prise DMX, la « **LED** » située sur le panneau de contrôle ne clignote pas.

Le problème peut être lié au fait que :

- le câble XLR venant de la console de contrôle n'est pas connecté à l'entrée du Performer 2000 RGBAL.
- La console de contrôle n'est pas branchée ou est défectueuse, le câble ou la console est défectueux ou les fils de signaux sont permutés dans la prise entrante.

**Remarque :** il faut installer une fiche XLR (120 ohms) dans le dernier appareil afin d'assurer une transmission correcte sur la ligne de transmission de données DMX.

# **L'écran s'éteint au bout de 30 secondes**

Si vous n'appuyez sur aucun bouton pendant 30 secondes, l'affichage s'éteint. Pour allumer l'affichage, appuyez sur le bouton MENU, UP, DOWN ou ENTER. Une fois que vous avez appuyé sur ce bouton, l'écran s'allume.

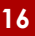

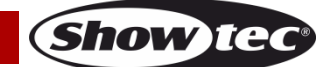

### <span id="page-17-0"></span>**Vue d'ensemble**

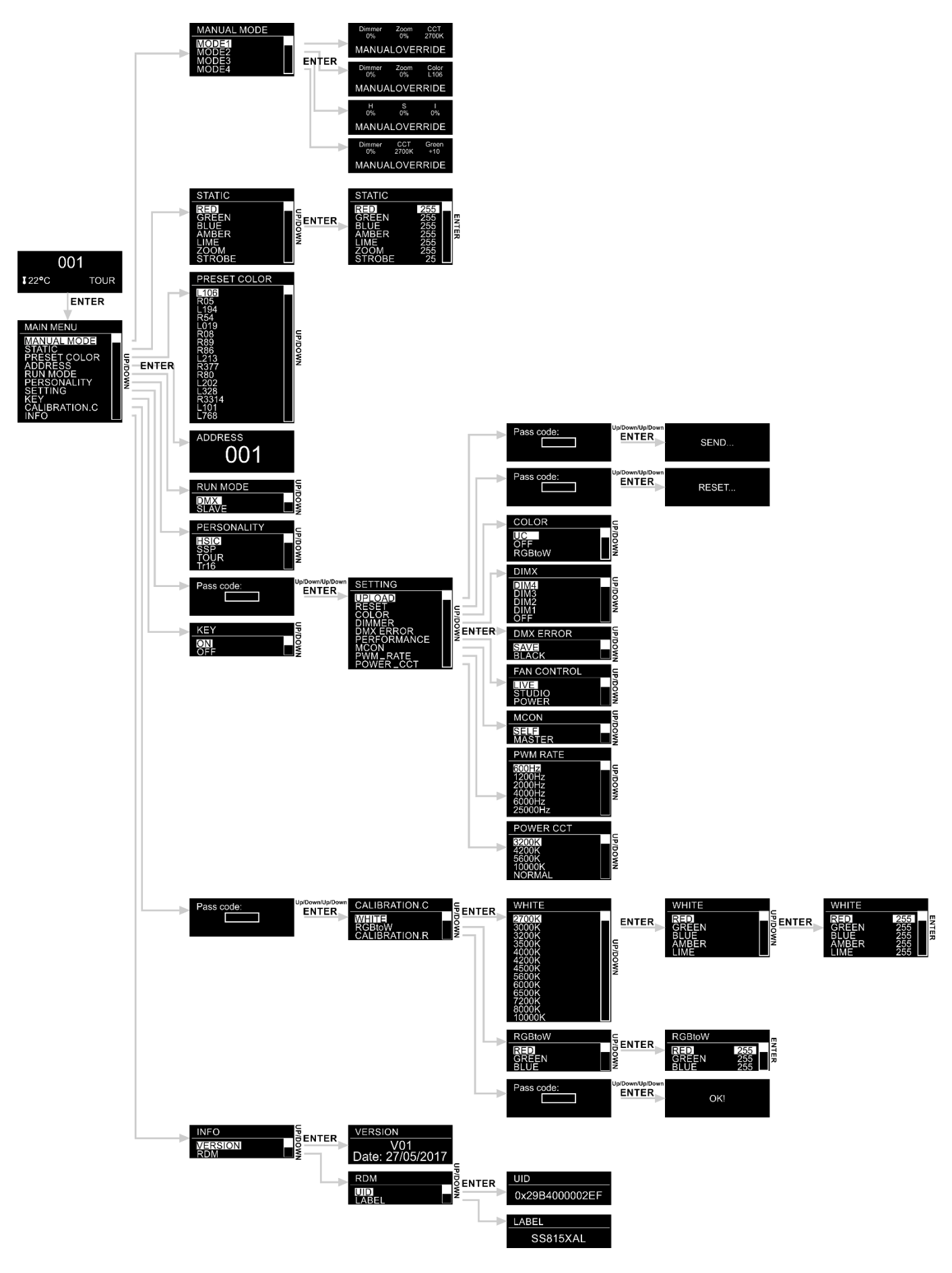

**Show ted** 

### <span id="page-18-0"></span>**Options du menu principal**

01) Au démarrage, l'écran affiche les informations relatives au mode actuel de l'appareil.

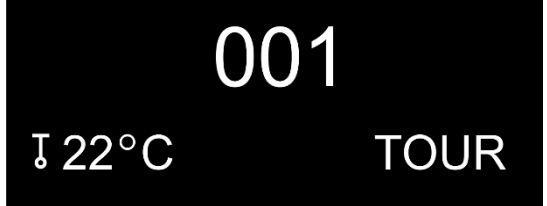

- 02) Appuyez sur le bouton **ENTER** pour ouvrir le menu principal**.**
- 03) Appuyez sur les boutons **UP / DOWN** pour choisir l'une des 10 options faisant partie du menu principal.

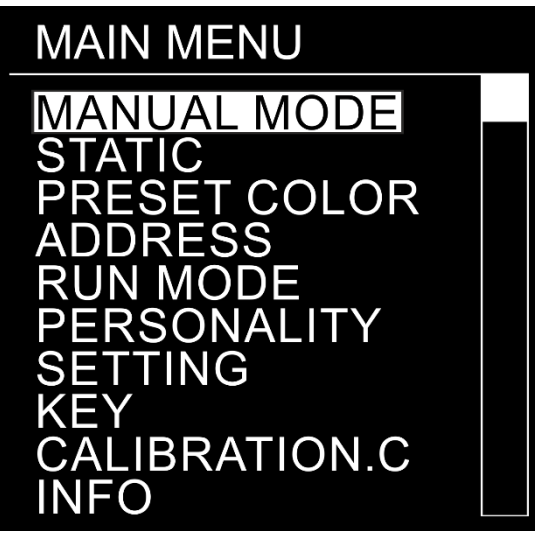

04) Appuyez sur le bouton **ENTER** pour ouvrir le sous-menu souhaité**.**

#### <span id="page-18-1"></span>**1. MANUAL MODE (mode manuel)**

Ce menu vous permet de définir et de configurer le mode manuel souhaité.

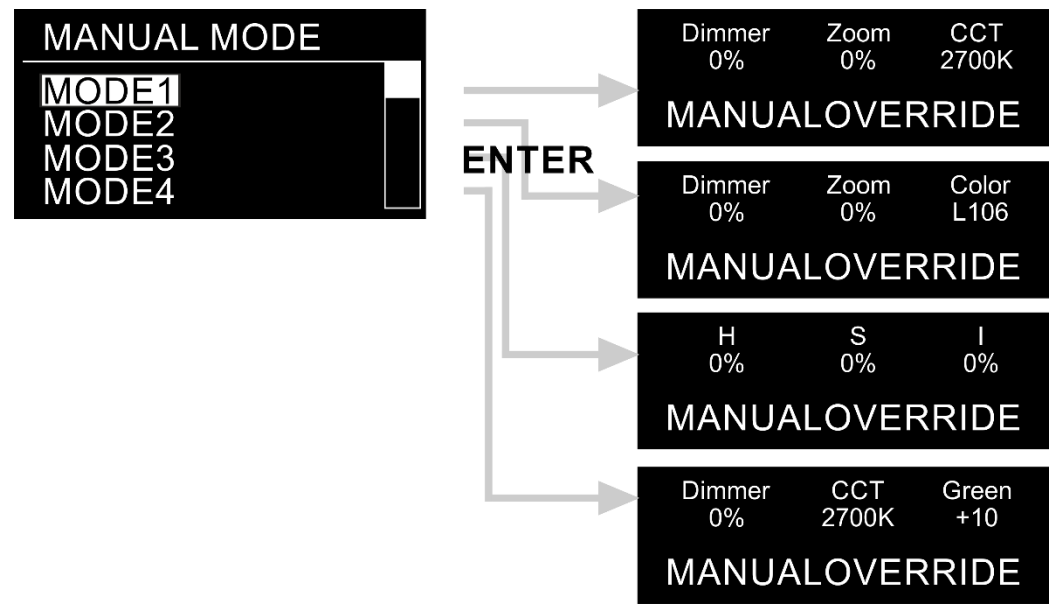

- 01) Une fois dans le menu principal, appuyez sur les boutons **UP / DOWN** jusqu'à ce que l'écran affiche **MANUAL MODE**.
- 02) Appuyez sur le bouton **ENTER** pour ouvrir le menu**.**
- 03) Appuyez sur les boutons **UP / DOWN** pour sélectionner le mode manuel souhaité (1 4).

#### **Code commande : 33038 18**

**Show** 

04) Appuyez sur le bouton **ENTER** pour activer le mode préalablement choisi.

#### <span id="page-19-0"></span>**1.1. MODE 1**

Dans ce menu, vous pouvez régler le variateur d'intensité, le zoom et le CCT.

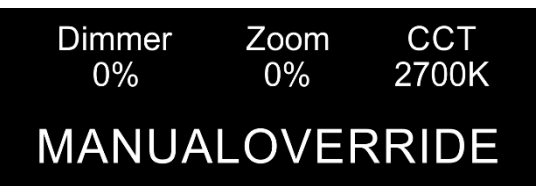

- 01) Tournez les boutons de contrôle (**F** / **G / H**) pour ajuster vos réglages.
- 02) Les plages de réglages sont :
	- **F)** Variateur : 0 100 % (de sombre à clair)
	- **G)** Zoom : 0 100 % (de petit à grand)
	- H) CCT: 2 700 K, 3 000 K, 3 200 K, 3 500 K, 4 000 K, 4 200 K, 4 500 K, 5 600 K, 6 000 K, 6 500 K, 7 200 K, 8 000 K

#### <span id="page-19-1"></span>**1.2. MODE 2**

Ce menu vous permet de régler le variateur d'intensité et de choisir une configuration de couleur.

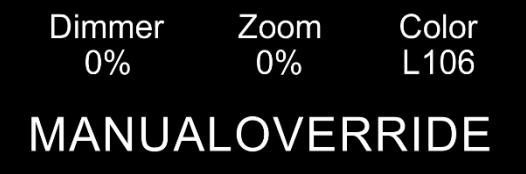

- 01) Tournez les boutons de contrôle (F / G / H) pour ajuster vos réglages.
- 02) Les plages de réglages sont :
	- **F)** Variateur : 0 100 % (de sombre à clair)
	- **G)** Zoom : 0 100 % (de petit à grand)
	- **H)** Presets couleurs : L106, R05, L194, R54, L019, R08, R89, R86, L213, R377, R80, L202, L328, R3314, L101, L768

#### <span id="page-19-2"></span>**1.3. MODE 3**

Ce menu vous permet de définir la teinte, la saturation et l'intensité.

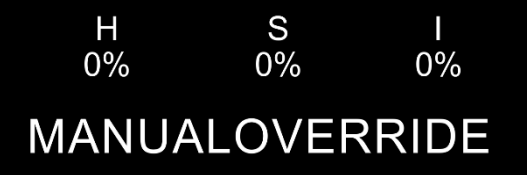

- 01) Tournez les boutons de contrôle **(F / G / H)** pour ajuster vos réglages.
- 02) Les plages de réglages sont :
	- **F)** Hue (teinte) 0 100 %
	- **G)** Saturation : 0 100 %
	- **H)** Intensité : 0 100 % (de sombre à clair)

**Show** 

#### <span id="page-20-0"></span>**1.4. MODE 4**

Ce menu vous permet de régler la température de couleur corrélée (CCT) et la couleur verte du variateur d'intensité.

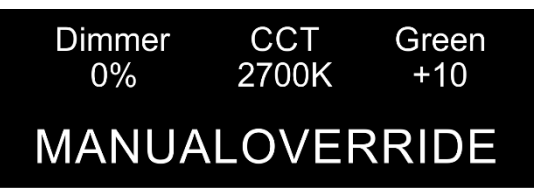

- 01) Tournez les boutons de contrôle **(F / G / H)** pour ajuster vos réglages.
- 02) Les plages de réglages sont :
	- **F)** Variateur : 0 100 % (de sombre à clair)
	- **G)** CCT : 2 700 K, 3 000 K, 3 200 K, 3 500 K, 4 000 K, 4 200 K, 4 500 K, 5 600 K, 6 000 K, 6 500 K, 7 200 K, 8 000 K
	- $\bullet$  **H)** vert : de -10 à +10

#### <span id="page-20-1"></span>**2. STATIC (statique)**

Avec ce menu, vous pouvez régler manuellement les couleurs, le zoom et le stroboscope.

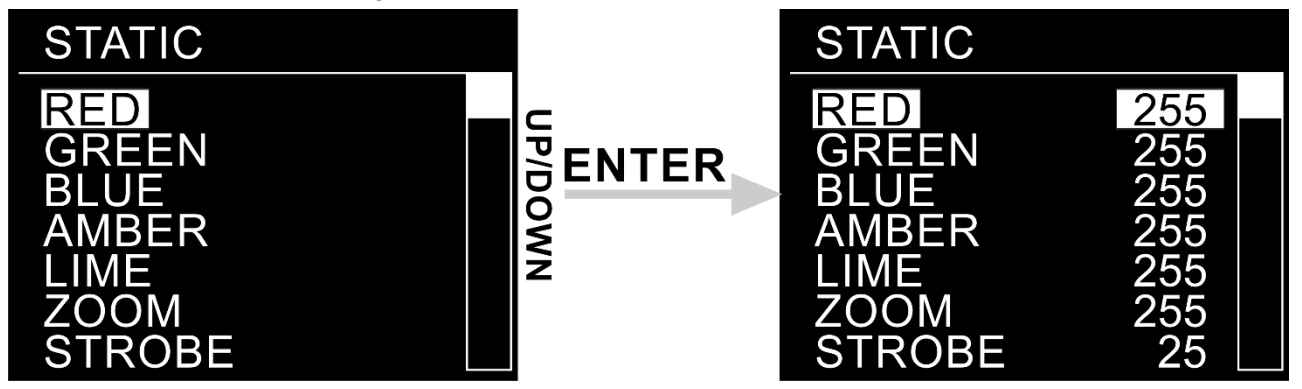

- 01) Une fois dans le menu principal, appuyez sur les boutons **UP / DOWN** jusqu'à ce que l'écran affiche **STATIC**.
- 02) Appuyez sur le bouton **ENTER** pour ouvrir le menu**.**
- 03) Utilisez les boutons **UP / DOWN** pour naviguer parmi les 7 options suivantes :
	- **RED** (rouge, 0 255 de sombre à luminosité maximale)
	- **GREEN** (vert, 0 255 de sombre à luminosité maximale)
	- **BLUE** (bleu, 0 255 de sombre à luminosité maximale)
	- **AMBER** (ambre, 0 255 de sombre à luminosité maximale)
	- **LIME** (vert citron, 0 255 de sombre à luminosité maximale)
	- **ZOOM** (0 255, de petit à grand)
	- **STROBE** (0 25, de fréquences basses à élevées)
- 04) Appuyez sur le bouton **ENTER** pour ouvrir l'option souhaitée.
- 05) Appuyez sur les boutons **UP / DOWN** pour régler les paramètres.
- 06) Appuyez plusieurs fois sur le bouton **ENTER** pour naviguer parmi les autres options disponibles et répétez l'étape 5.
- 07) Vous pouvez combiner les couleurs RED (rouge), GREEN (vert), BLUE (bleu), AMBER (ambre) et LIME (citron vert) pour créer une gamme de couleurs infinie (0 - 255).

#### <span id="page-21-0"></span>**3. PRESET COLORS (couleurs prédéfinies)**

Ce menu vous permet de choisir la couleur prédéfinie que vous souhaitez utiliser.

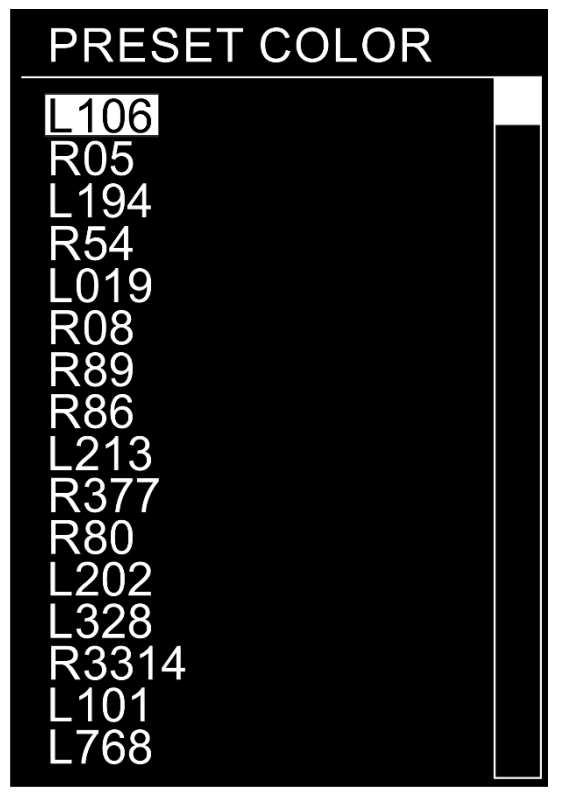

- 01) Une fois dans le menu principal, appuyez sur les boutons **UP / DOWN** jusqu'à ce que l'écran affiche **PRESET COLOR**.
- 02) Appuyez sur le bouton **ENTER** pour ouvrir le menu**.**
- 03) Appuyez sur les boutons **UP / DOWN** pour naviguer parmi les 16 couleurs prédéfinies : L106, R05, L194, R54, L019, R08, R89, R86, L213, R377, R80, L202, L328, R3314, L101, L768

#### <span id="page-21-1"></span>**4. ADDRESS (adressage DMX)**

Ce menu vous permet de définir l'adresse DMX de départ.

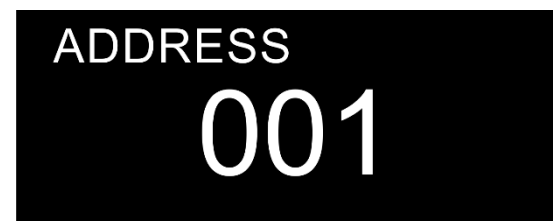

- 01) Une fois dans le menu principal, appuyez sur les boutons **UP / DOWN** jusqu'à ce que l'écran affiche **ADDRESS**.
- 02) Appuyez sur le bouton **ENTER** pour ouvrir le menu**.**
- 03) Appuyez sur les boutons **UP / DOWN** pour choisir l'adresse DMX de départ. La plage d'ajustement est comprise entre 001 et 512.

#### <span id="page-22-0"></span>**5. RUN MODE (mode de fonctionnement)**

Ce menu vous permet de régler l'appareil comme maître ou esclave.

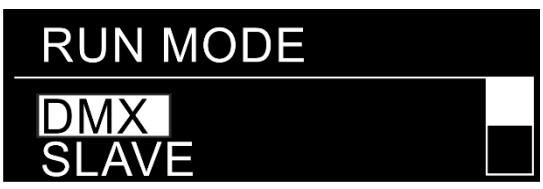

- 01) Une fois dans le menu principal, appuyez sur les boutons **UP / DOWN** jusqu'à ce que l'écran affiche **RUN MODE**.
- 02) Appuyez sur le bouton **ENTER** pour ouvrir le menu**.**
- 03) Appuyez sur les boutons **UP / DOWN** pour naviguer parmi les 2 options suivantes : **DMX** et **SLAVE**.
- 04) Si l'écran affiche **DMX**, le Performer se convertit en appareil maître et utilise le protocole DMX pour déterminer ses performances.
- 05) Si l'écran affiche **SLAVE**, le Performer se convertit en appareil esclave et réagit de la même manière que l'appareil maître.

#### <span id="page-22-1"></span>**6. PERSONALITY (personnalité)**

Ce menu vous permet de configurer le mode du canal DMX (personnalité).

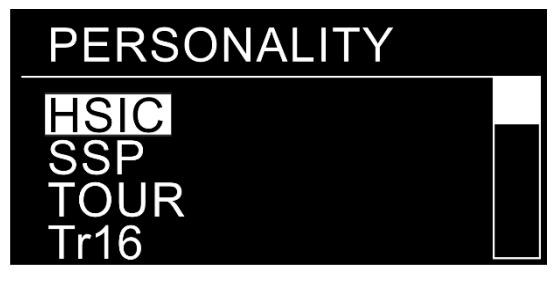

- 01) Une fois dans le menu principal, appuyez sur les boutons **UP / DOWN** jusqu'à ce que l'écran affiche **PERSONALITY**.
- 02) Appuyez sur le bouton **ENTER** pour ouvrir le menu**.**
- 03) Appuyez sur les boutons **UP / DOWN** pour naviguer parmi les 4 modes de canaux suivants :
	- **HSIC** mode 8 canaux
	- **SSP** mode 10 canaux
	- **TOUR** mode 13 canaux
	- **TR16** mode 19 canaux

#### <span id="page-22-2"></span>**7. SETTING (réglages)**

Ce menu vous permet de configurer les paramètres spéciaux de l'appareil.

- 01) Une fois dans le menu principal, appuyez sur les boutons **UP / DOWN** jusqu'à ce que l'écran affiche **SETTING**.
- 02) Appuyez sur le bouton **ENTER** pour ouvrir le menu**.**
- 03) L'écran affiche alors **PASS CODE** (code d'accès). Vous devrez insérer une **combinaison de touches** afin de **déverrouiller ce menu caché**. Pour ce faire, **appuyez sur les boutons dans l'ordre suivant : UP**, **DOWN**, **UP**, **DOWN**, **ENTER**.
- 04) Appuyez sur les boutons **UP / DOWN** pour naviguer parmi les options suivantes :
	- **UPLOAD**
	- **RESET**
	- **COLOR**
	- **DIMMER**
	- **DMX ERROR**
	- **PERFORMANCE**
	- **MCON**
	- **PWM\_RATE**
	- **POWER\_CCT**

**Show Ic** 

#### <span id="page-23-0"></span>**7.1. UPLOAD**

Ce menu vous permet d'envoyer les programmes personnalisés aux appareils esclaves

- 01) Une fois que l'écran affiche **UPLOAD**, appuyez sur le bouton **ENTER** pour ouvrir le menu.
- 02) L'écran affiche alors **PASS CODE** (code d'accès). Vous devrez insérer une **combinaison de touches** afin de **déverrouiller ce menu caché**. Pour ce faire, **appuyez sur les boutons dans l'ordre suivant : UP**, **DOWN**, **UP**, **DOWN**, **ENTER**.
- 03) Pendant l'**exportation**, la lumière émise par les appareils esclaves sera **jaune**.
- 04) Au cas où un **problème affecte l'exportation**, la lumière émise par l'appareil maître et les appareils esclaves sera **rouge**.
- 05) Si l'exportation est **correctement réalisée**, la lumière émise par l'appareil maître et les appareils esclaves sera **verte**.

#### <span id="page-23-1"></span>**7.2. RESET (réinitialisation)**

Ce menu vous permet d'ajuster une série de paramètres.

- 01) Lorsque l'écran affiche **RESET**, appuyez sur le bouton **ENTER** pour ouvrir le menu.
- 02) L'écran affiche alors **PASS CODE** (code d'accès). Vous devrez insérer une **combinaison de touches** afin de **déverrouiller ce menu caché**. Pour ce faire, **appuyez sur les boutons dans l'ordre suivant : UP**, **DOWN**, **UP**, **DOWN**, **ENTER**.
- 03) L'appareil commencera alors à réinitialiser ses paramètres.

#### <span id="page-23-2"></span>**7.3. COLOR (couleur)**

Ce menu vous permet de régler le mélange des couleurs entre elles.

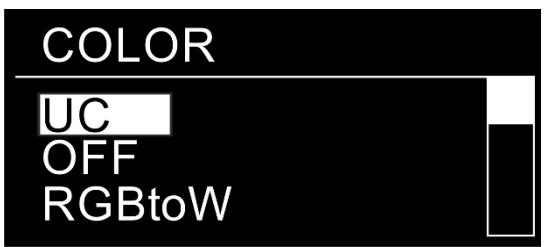

- 01) Lorsque l'écran affiche **COLOR**, appuyez sur le bouton **ENTER** pour ouvrir le menu.
- 02) Appuyez sur les boutons **UP / DOWN** pour choisir parmi l'une des 3 options suivantes :
	- **UC** : la sortie RGB est ajustée en fonction d'un preset standard de couleur universelle. De cette manière, les couleurs des différents Performer sont équilibrées afin qu'elles correspondent entre elles.
	- **RGBtoW** : RGB = 255, 255, 255. La couleur affichée est celle que vous avez spécifiquement calibrée dans le menu Calibration (voir page 27).
	- **OFF** : les réglages RGB sont : 255, 255, 255 Les valeurs RGB ne sont pas réglées et la sortie lumineuse est plus puissante.

#### <span id="page-23-3"></span>**7.4. DIMMER (variateur d'intensité)**

Ce menu vous permet de régler la vitesse du variateur d'intensité.

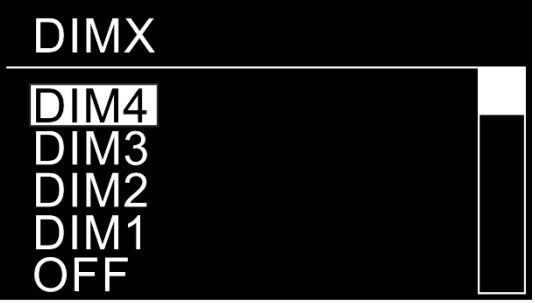

- 01) Une fois que l'écran affiche **DIMMER**, appuyez sur le bouton **ENTER** pour ouvrir le menu.
- 02) Utilisez les boutons **UP / DOWN** pour naviguer parmi 5 options :
	- **OFF** : vitesse du variateur désactivée
	- **DIM1 - DIM4** : vitesse du variateur d'intensité passant de rapide à lente

Show TG

#### <span id="page-24-0"></span>**7.5. DMX ERROR (erreur DMX)**

Ce menu vous permet de déterminer le comportement de l'appareil en cas d'erreur du signal DMX.

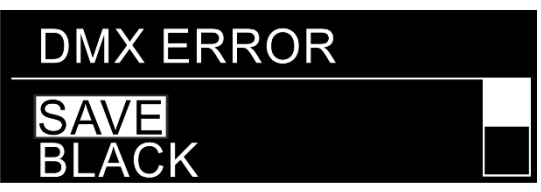

- 01) Une fois que l'écran affiche **DMX ERROR**, appuyez sur le bouton **ENTER** pour ouvrir le menu.
- 02) Appuyez sur les boutons **UP / DOWN** pour naviguer parmi les 2 options suivantes : **SAVE** et **BLACK**.
- 03) Si l'écran affiche **SAVE**, le Performer utilisera le dernier signal DMX utilisé afin que la performance ne soit pas interrompue.
- 04) Si l'écran affiche **BLACK**, le Performer s'éteindra.

#### <span id="page-24-1"></span>**7.6. PERFORMANCE (performances)**

Ce menu vous permet de définir les performances des ventilateurs de refroidissement.

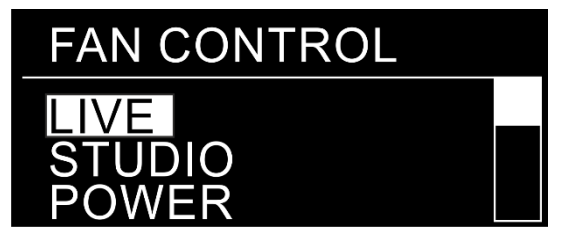

- 01) Une fois que l'écran affiche **PERFORMANCE**, appuyez sur le bouton **ENTER** pour ouvrir le menu.
- 02) Appuyez sur les boutons **UP** et **DOWN** pour naviguer parmi les 3 modes suivants :
	- **LIVE** : mode par défaut. Ce mode offre un compromis entre la qualité du résultat et le niveau de bruit.
	- **STUDIO** : mode de réduction du niveau sonore. L'appareil est quasi silencieux et fonctionne à un niveau de puissance modéré.
	- **POWER** : mode résultat L'appareil ne tient aucun compte du niveau de bruit et fonctionne à pleine puissance.

#### <span id="page-24-2"></span>**7.7. MCON (transfert des données DMX)**

Ce menu vous permet de définir le transfert des adresses DMX.

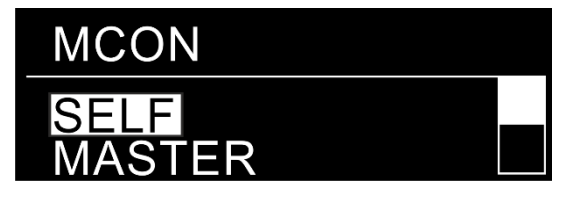

- 01) Une fois que l'écran affiche **MCON**, appuyez sur le bouton **ENTER** pour ouvrir le menu.
- 02) Appuyez sur les boutons **UP** et **DOWN** pour naviguer parmi les 2 options suivantes :
	- **SELF** : arrêt du transfert des données DMX
	- **MASTER** : activation du transfert des données DMX

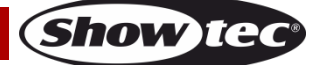

#### <span id="page-25-0"></span>**7.8. PWM RATE (taux de rafraîchissement)**

Ce menu vous permet de définir le taux de rafraîchissement.

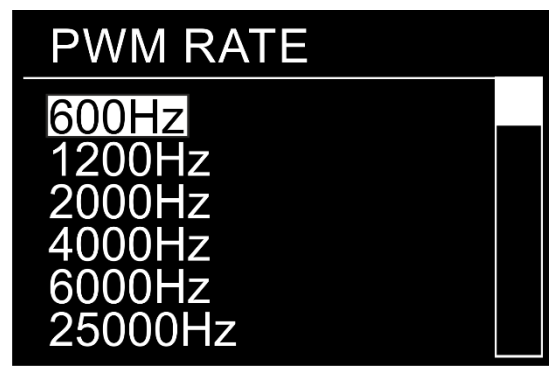

- 01) Une fois que l'écran affiche **PWM\_RATE**, appuyez sur le bouton **ENTER** pour ouvrir le menu.
- 02) Appuyez sur les boutons **UP** et **DOWN** pour naviguer parmi les 6 options suivantes : 600 Hz, 1 200 Hz, 2 000 Hz, 4 000 Hz, 6 000 Hz, 25 000 Hz.

#### <span id="page-25-1"></span>**7.9. POWER CCT (température de couleur corrélée)**

Ce menu vous permet de définir la température de couleur corrélée.

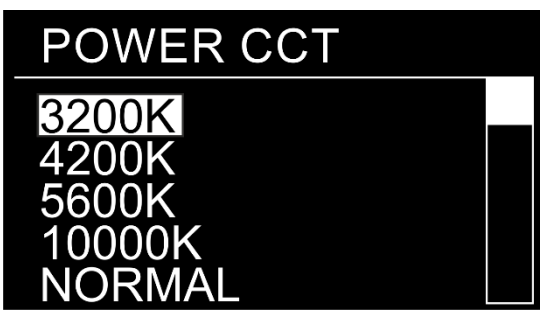

- 01) Une fois que l'écran affiche **POWER\_CCT**, appuyez sur le bouton **ENTER** pour ouvrir le menu.
- 02) Appuyez sur les boutons **UP** et **DOWN** pour naviguer parmi les 5 options suivantes : 3 200 K, 4 200 K, 5 600 K, 10 000 K, NORMAL.

#### <span id="page-25-2"></span>**8. KEY (verrouillage)**

Ce menu vous permet de régler le verrouillage de sécurité.

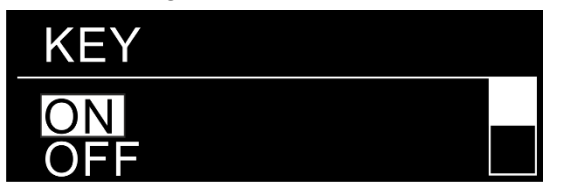

- 01) Une fois dans le menu principal, appuyez sur les boutons **UP / DOWN** jusqu'à ce que l'écran affiche **KEY**.
- 02) Appuyez sur le bouton **ENTER** pour ouvrir le menu**.**
- 03) Appuyez sur les boutons **UP / DOWN** pour basculer entre **ON** et **OFF** afin de désactiver / activer le verrouillage de sécurité.
- 04) Si l'option est **activée (ON)**, vous devrez entrer la combinaison de touches de sécurité chaque fois que l'écran s'éteindra.
- 05) Si l'option est **désactivée (OFF)**, le menu de réglages ne sera pas verrouillé et restera accessible une fois l'écran éteint. Sinon, vous devrez saisir la combinaison de touches.

#### <span id="page-26-0"></span>**9. CALIBRATION.C (calibrage couleur)**

Ce menu vous permet de régler le calibrage de la couleur.

- 01) Une fois dans le menu principal, appuyez sur les boutons **UP / DOWN** jusqu'à ce que l'écran affiche **CALIBRATION.C**.
- 02) Appuyez sur le bouton **ENTER** pour ouvrir le menu**.**
- 03) L'écran affiche alors **PASS CODE** (code d'accès). Vous devrez insérer une **combinaison de touches** afin de **déverrouiller ce menu caché**. Pour ce faire, **appuyez sur les boutons dans l'ordre suivant : UP**, **DOWN**, **UP**, **DOWN**, **ENTER**.

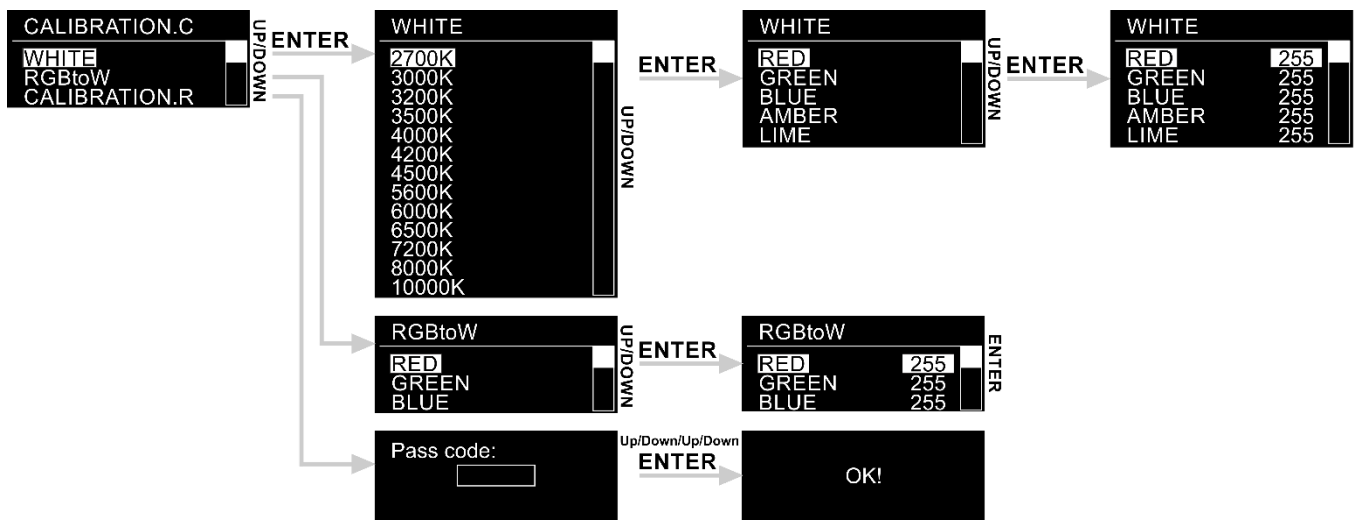

- 04) Appuyez sur les boutons **UP / DOWN** pour choisir l'une des 3 options suivantes :
	- **WHITE**
	- **RGBtoW**
	- **CALIBRATION.R**
- 05) Appuyez sur le bouton **ENTER** pour ouvrir le menu souhaité**.**

#### <span id="page-26-1"></span>**9.1. WHITE**

- 01) Appuyez sur les boutons **UP / DOWN** pour choisir l'une des13 couleurs blanches prédéfinies (2 700 K - 10 000 K).
- 02) Appuyez sur **ENTER** pour ouvrir le sous-menu.
- 03) Appuyez sur les boutons **UP / DOWN** pour choisir entre RED (rouge), GREEN (vert), BLUE (bleu), AMBER (ambre) et LIME (vert citron).
- 04) Appuyez sur le bouton **ENTER** pour valider votre choix**.**
- 05) Appuyez sur les boutons **UP / DOWN** pour augmenter / réduire l'intensité de la couleur souhaitée. La plage de réglage de chaque couleur est comprise entre 0 et 255, de OFF à FULL ON.
- 06) Appuyez plusieurs fois sur le bouton **ENTER** pour modifier les autres couleurs et répétez l'étape 5.

#### <span id="page-26-2"></span>**9.2. RGBtoW**

- 01) Appuyez sur les boutons **UP / DOWN** pour choisir l'une des 3 couleurs : RED (rouge), GREEN (vert), BLUE (bleu).
- 02) Appuyez sur le bouton **ENTER** pour valider votre choix**.**
- 03) Appuyez sur les boutons **UP / DOWN** pour augmenter / réduire l'intensité de la couleur choisie. La plage de réglage de chaque couleur est comprise entre 0 et 255, de OFF à FULL ON.
- 04) Appuyez plusieurs fois sur le bouton **ENTER** pour modifier les autres couleurs et répétez l'étape 3.

#### <span id="page-26-3"></span>**9.3. CALIBRATION.R (réinitialisation du calibrage)**

- 01) Appuyez sur le bouton **ENTER** pour ouvrir le menu**.**
- 02) L'écran affiche alors **PASS CODE** (code d'accès). Vous devrez insérer une **combinaison de touches** afin de **déverrouiller ce menu caché**. Pour ce faire, **appuyez sur les boutons dans l'ordre suivant : UP**, **DOWN**, **UP**, **DOWN**, **ENTER**.
- 03) Les réglages du calibrage seront réinitialisés. L'écran affiche alors **OK!**.

#### <span id="page-27-0"></span>**10. INFO**

Ce menu vous permet de consulter les informations relatives au mode actuel de l'appareil.

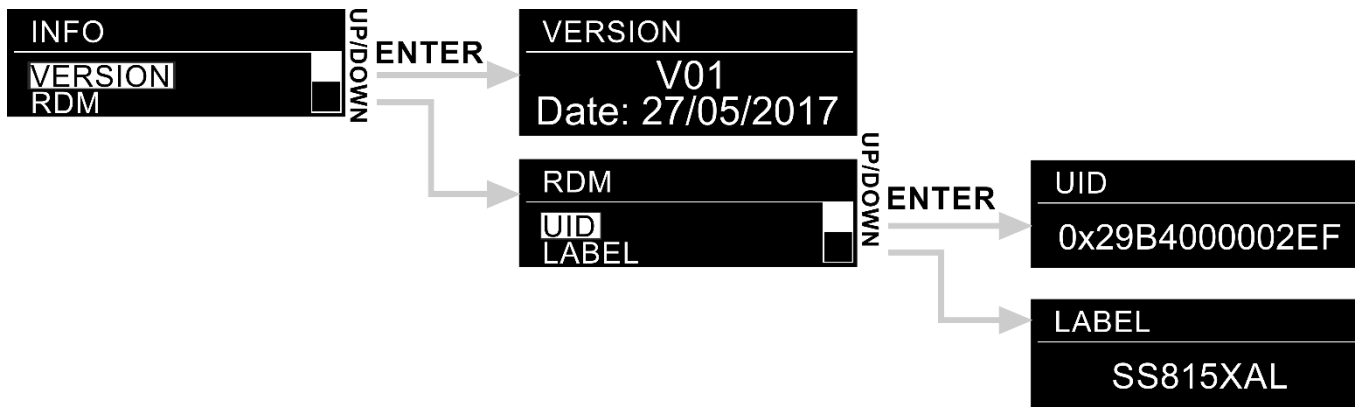

- 01) Une fois dans le menu principal, appuyez sur les boutons **UP / DOWN** jusqu'à ce que l'écran affiche **INFO**.
- 02) Appuyez sur le bouton **ENTER** pour ouvrir le menu**.**
- 03) Appuyez sur les boutons **UP / DOWN** pour naviguer parmi les 2 options suivantes : **VERSION** et **RDM**.
- 04) Appuyez sur le bouton **ENTER** pour ouvrir le menu**.**

#### <span id="page-27-1"></span>**10.1. VERSION**

L'écran affichera la version actuelle du logiciel.

#### <span id="page-27-2"></span>**10.2. RDM**

- 01) Appuyez sur les boutons **UP / DOWN** pour basculer entre **UID** et **LABEL**.
- 02) Appuyez sur le bouton **ENTER** pour visualiser le menu RDM souhaité**.**

### <span id="page-27-3"></span>**Canaux DMX**

#### <span id="page-27-4"></span>**8 canaux (HSIC)**

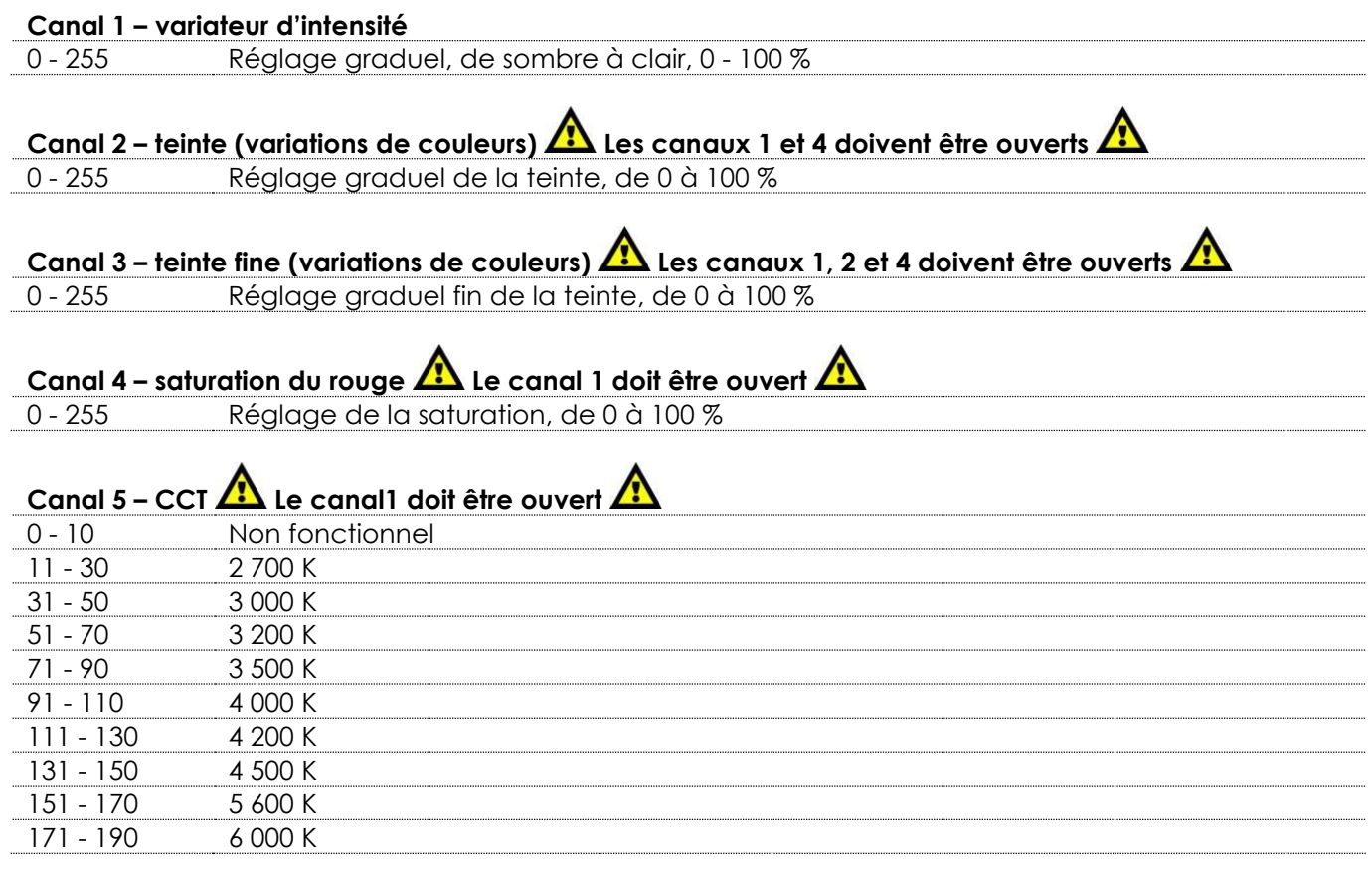

<span id="page-28-0"></span>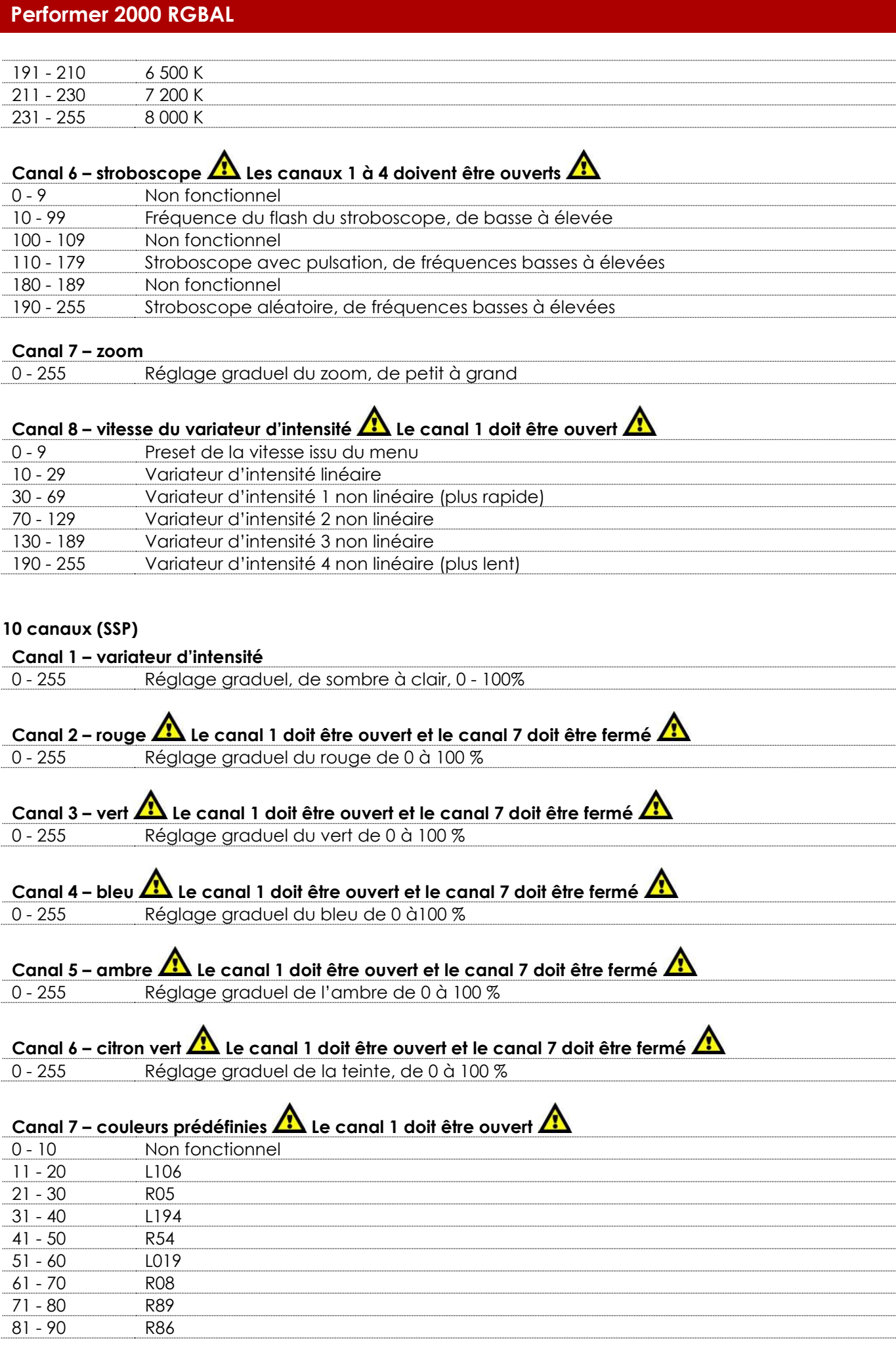

Show tee

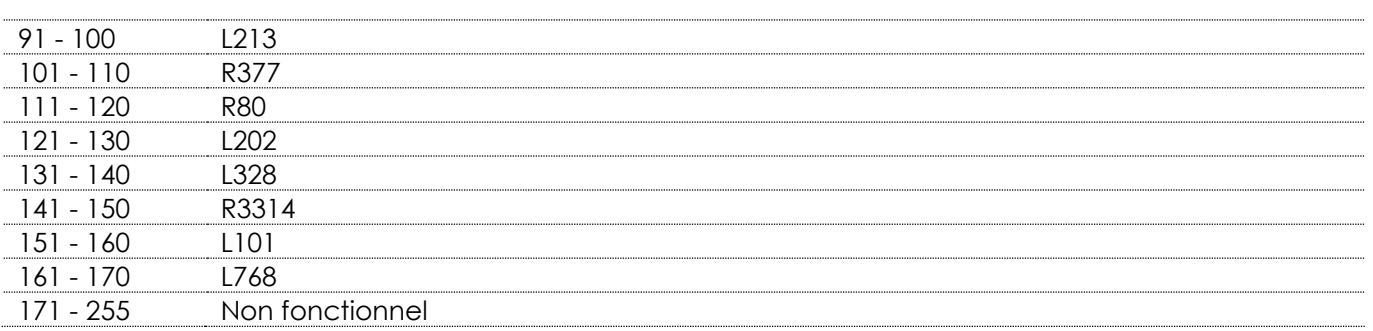

# **Canal 8 – stroboscope Le canal 1, les canaux 2 à 6 ou le canal 7 doivent être ouverts**

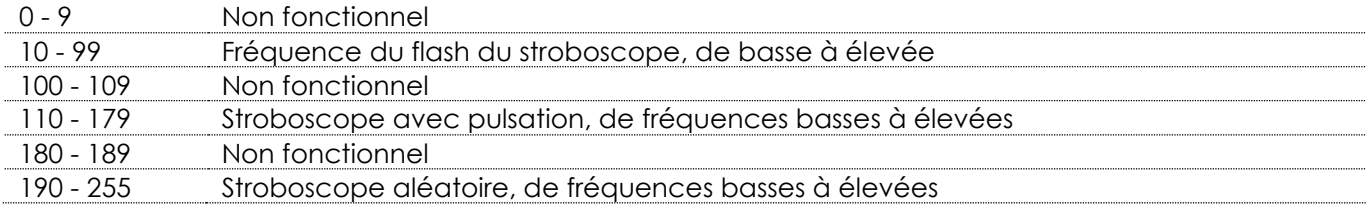

#### **Canal 9 – zoom**

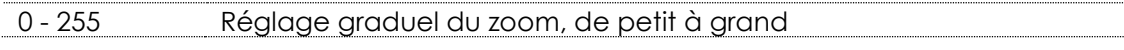

#### **Canal 10 – vitesse d'orientation**

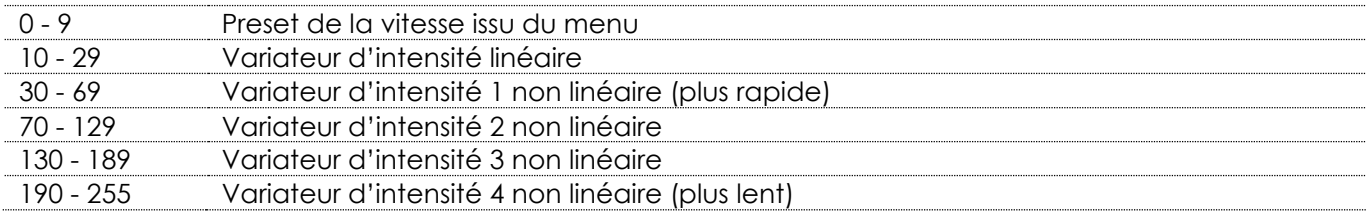

**Show tec** 

### <span id="page-29-0"></span>**13 canaux (TOUR)**

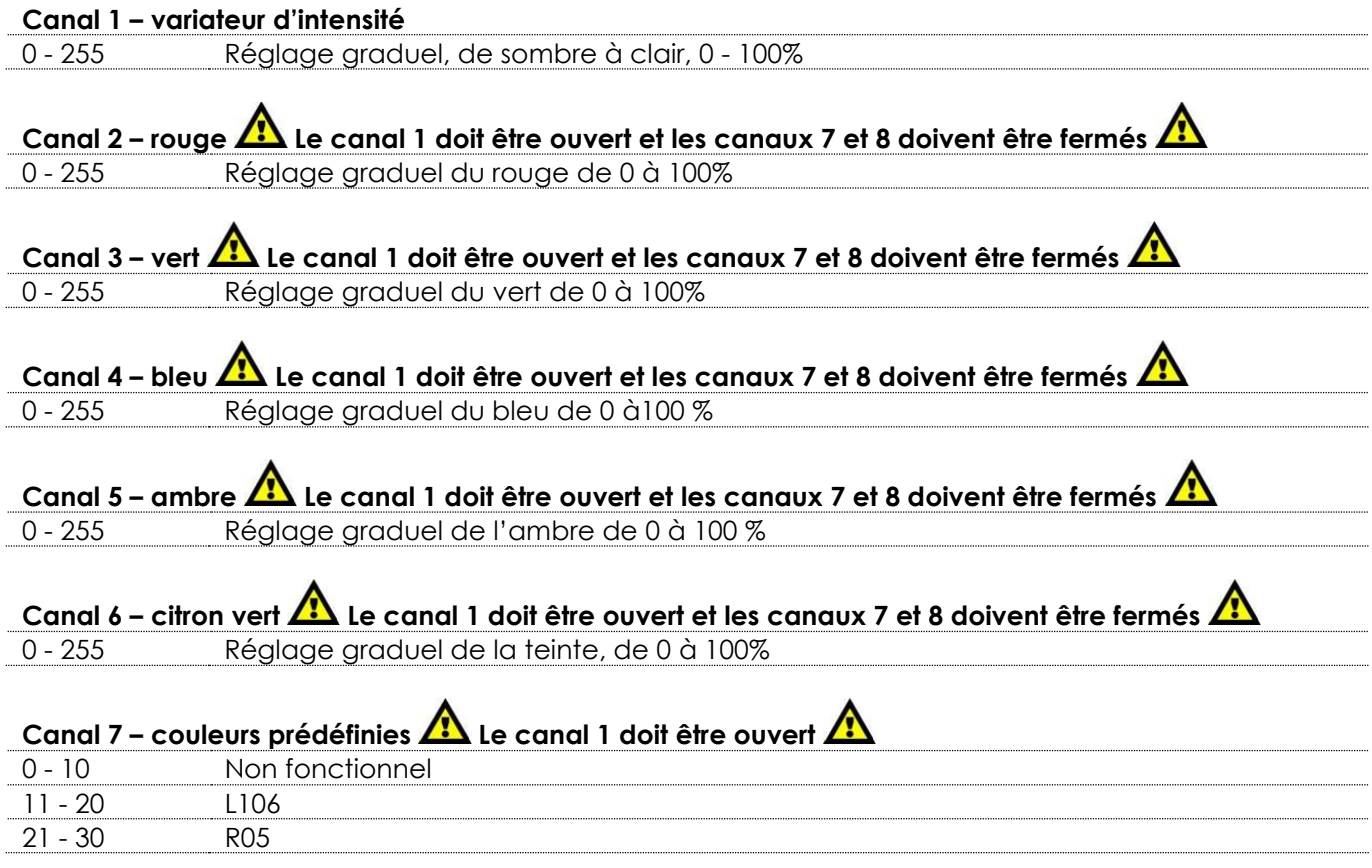

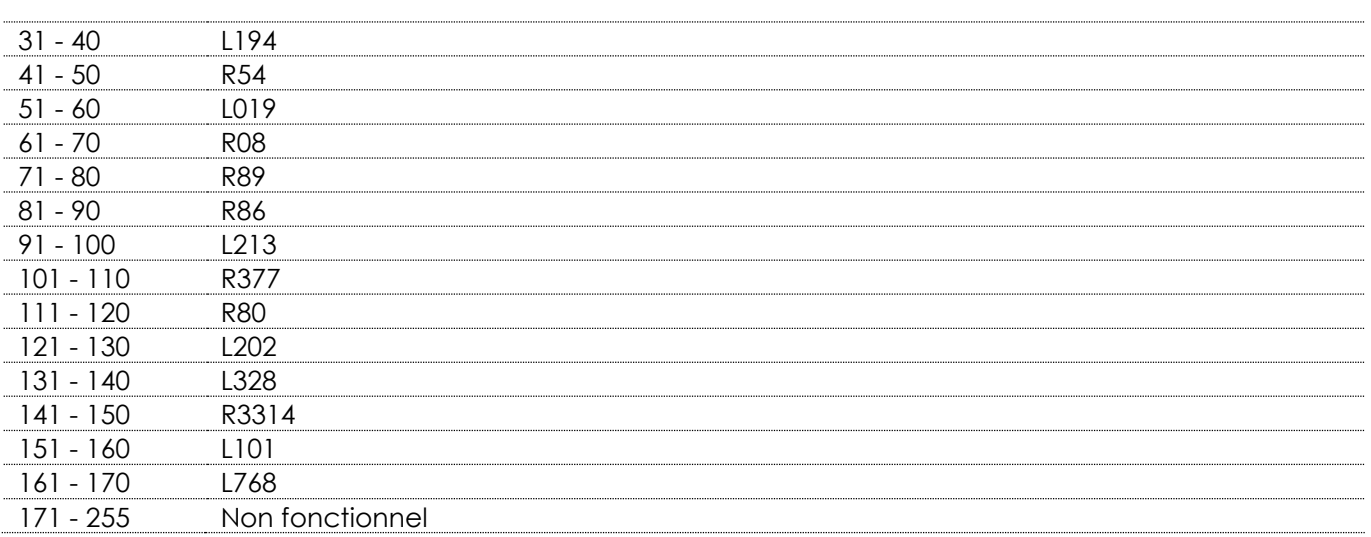

# **Canal 8 – macros Le canal 1 doit être ouvert.**

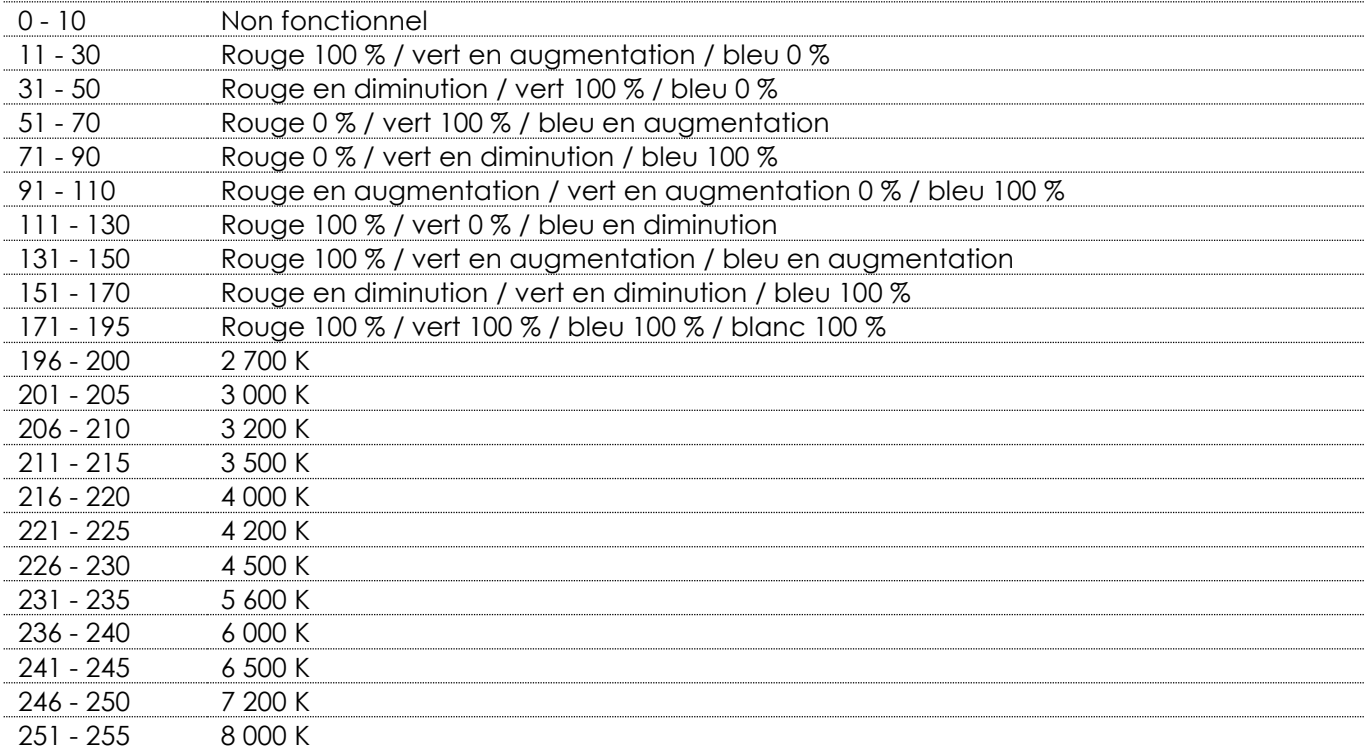

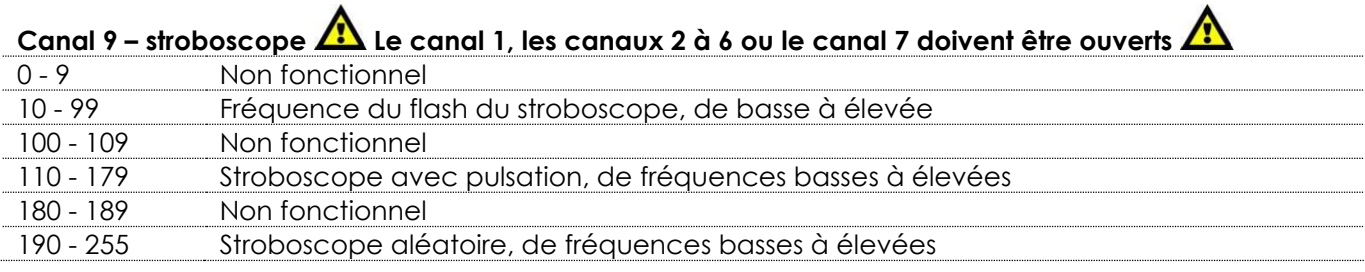

### **Canal 10 – zoom**

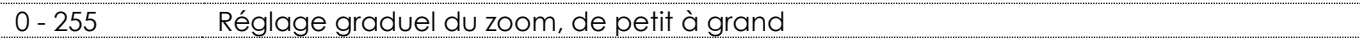

### **Canal 11 – programmes intégrés**

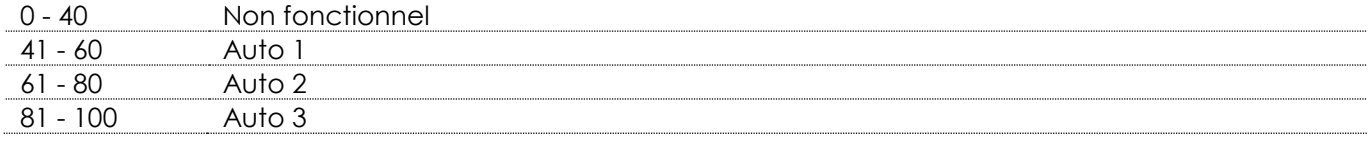

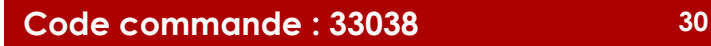

**Show tec** 

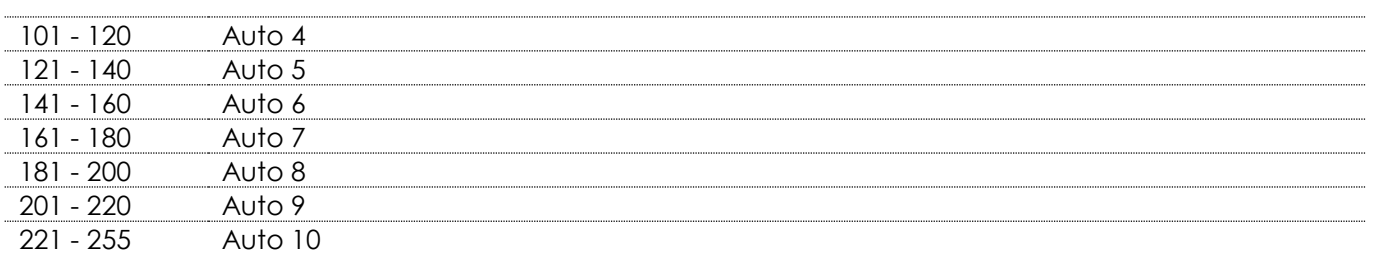

### **Canal 12 – vitesse du programme**

<span id="page-31-0"></span>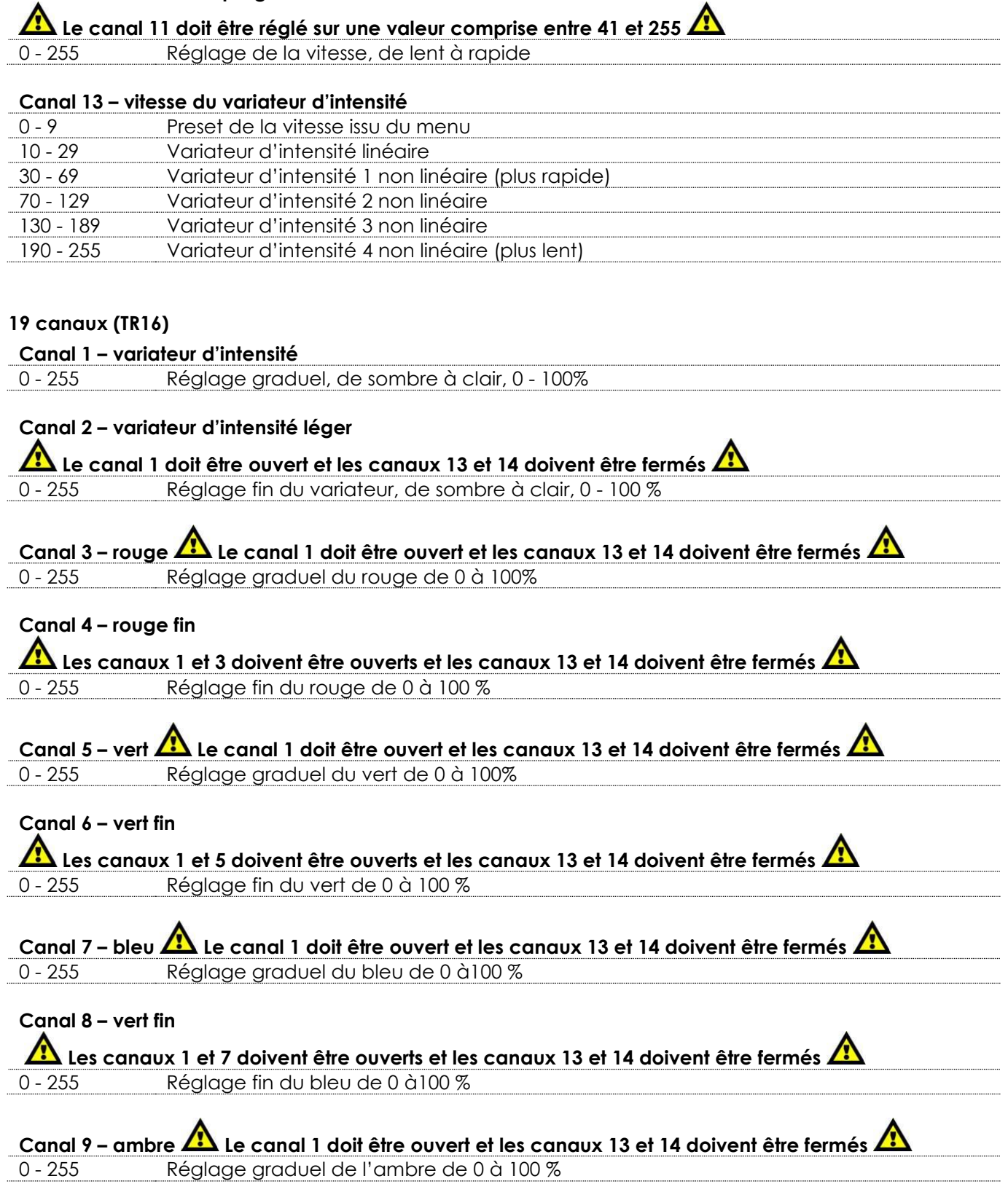

**Show tec** 

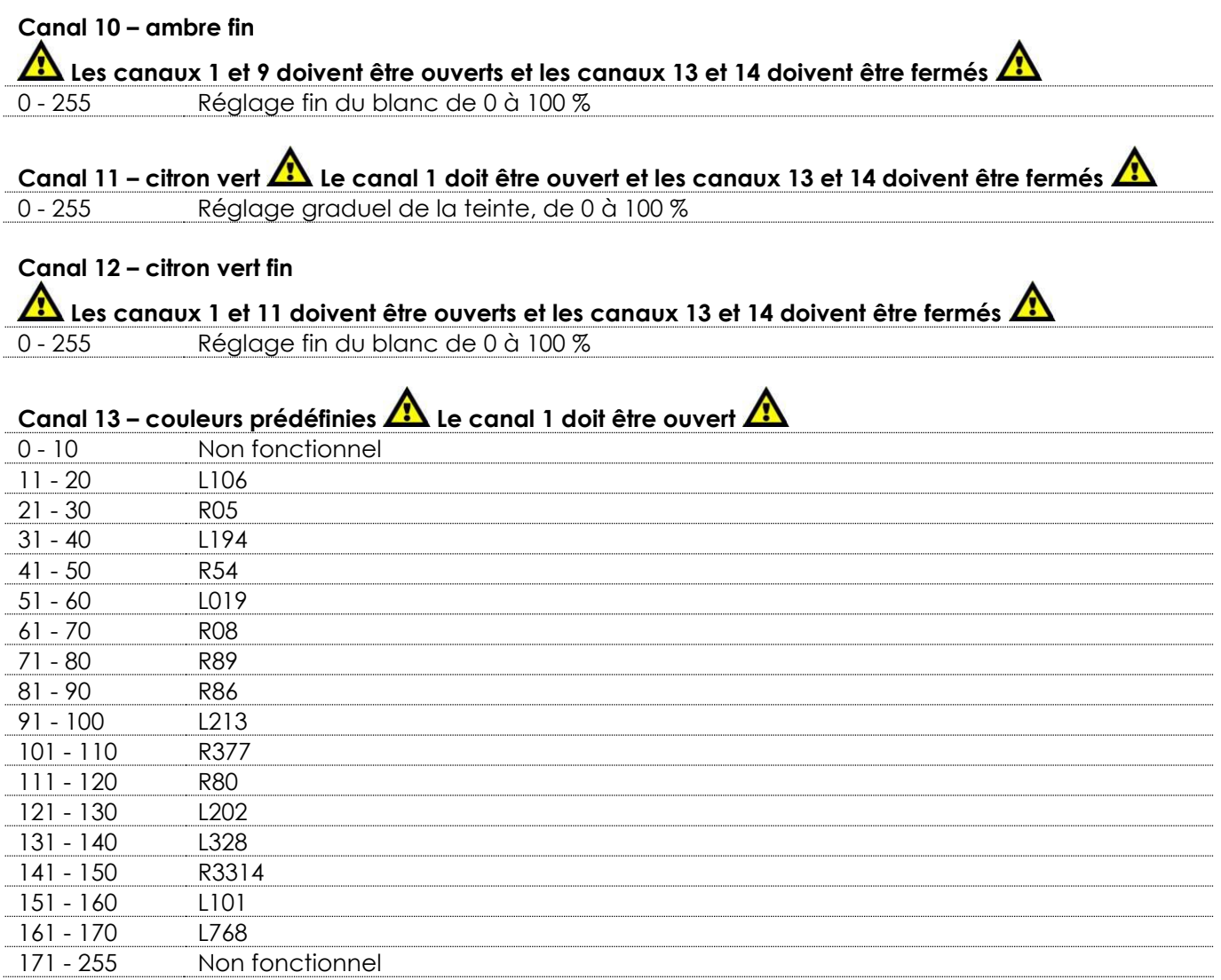

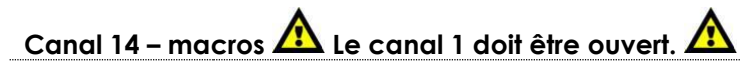

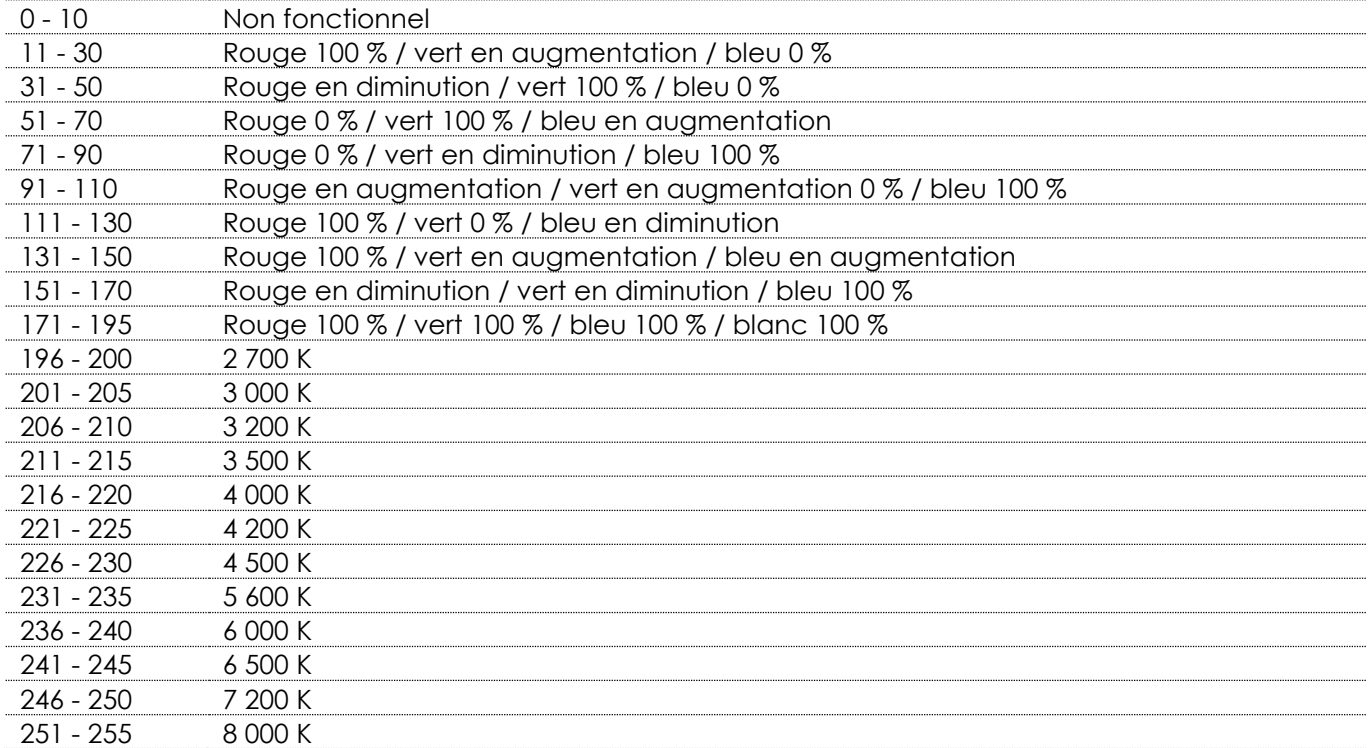

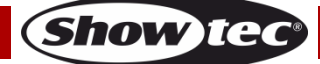

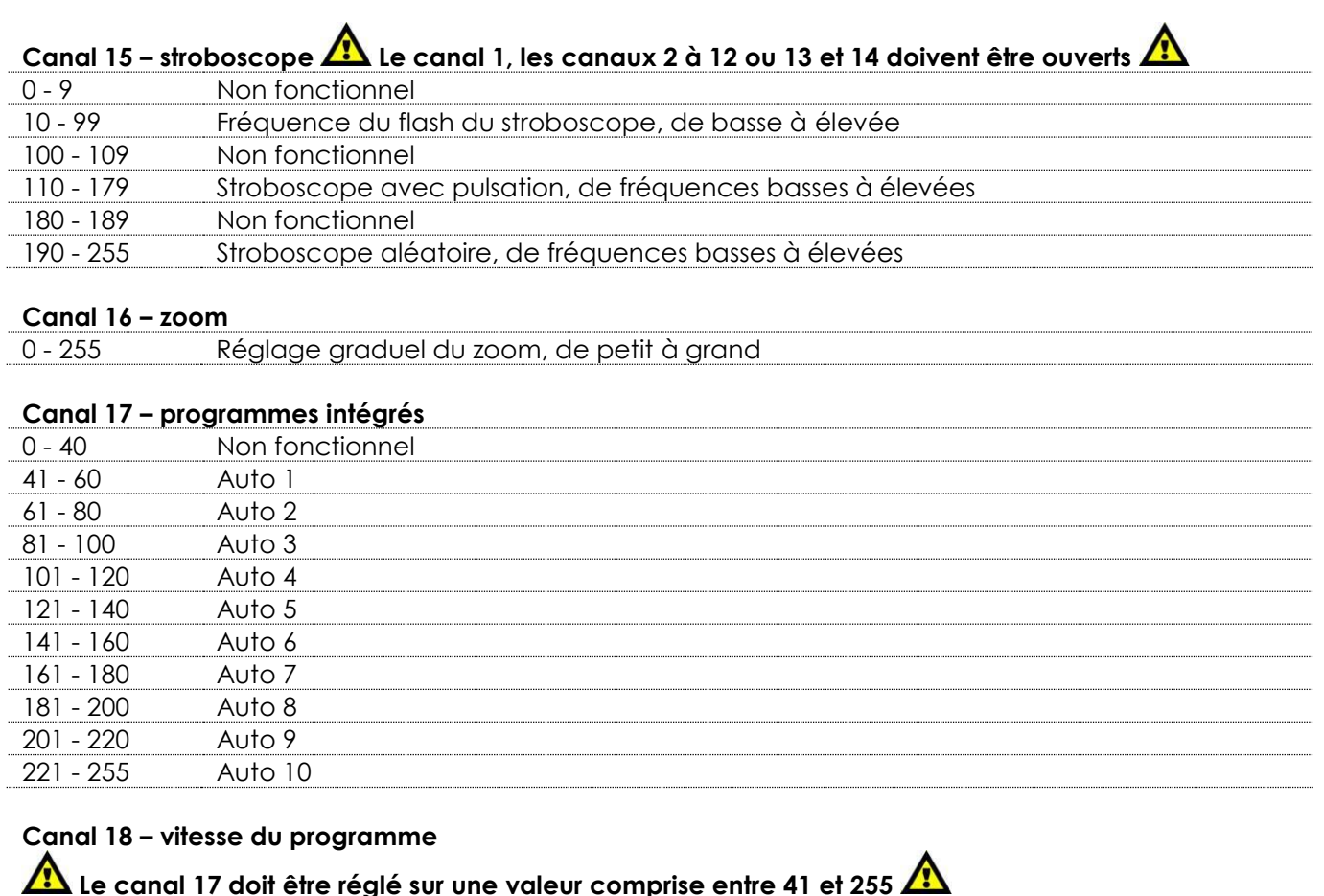

### **Canal 19 – vitesse du variateur d'intensité**

0 - 255 Réglage de la vitesse, de lent à rapide

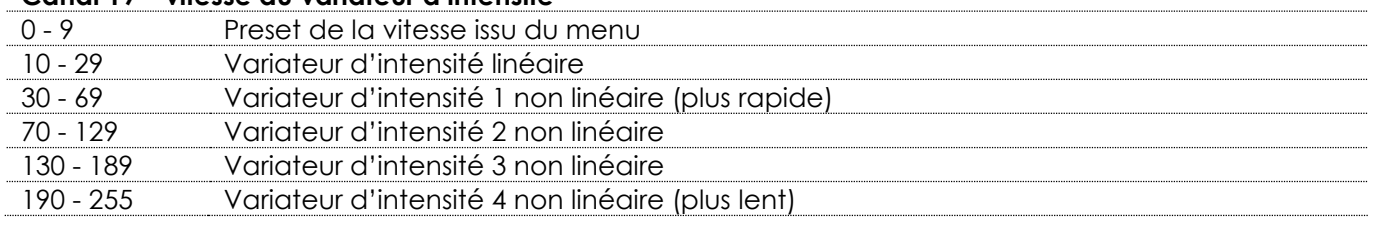

# <span id="page-33-0"></span>**Nettoyage**

Veuillez respecter les recommandations suivantes lors du nettoyage et du contrôle des lentilles et des réflecteurs :

N'utilisez pas de produit nettoyant pour verre ou vitre sur les lentilles (verre ou polymère) ou les réflecteurs. N'utilisez pas de matériau abrasif, comme de la laine d'acier.

Remplacez les lentilles si elles sont visiblement endommagées (fissures ou profondes éraflures), ce qui pourrait réduire leur efficacité.

### <span id="page-33-1"></span>**Nettoyage de la lentille en verre**

- 01) Retirez le capuchon avant.
- 02) Humidifiez un chiffon propre et non pelucheux dans du vinaigre ou de l'ammoniaque à usage domestique. Vous pouvez également utiliser de l'eau, mais cela laisse des tâches que vous devrez ensuite essuyer doucement avec un chiffon propre et sec.
- 03) Essuyez lentement la lentille en commençant par le centre.
- 04) Fixez de nouveau le capuchon avant.

### <span id="page-34-0"></span>**Maintenance**

L'utilisateur doit s'assurer que les installations liées à la sécurité et techniques soient inspectées par un expert, chaque année, au cours d'un test d'acceptation

L'utilisateur doit s'assurer que les installations liées à la sécurité et techniques soient inspectées chaque année par une personne qualifiée.

Il faut tenir compte des points suivants durant l'inspection :

- 01) Toutes les vis utilisées pour l'installation de l'appareil ou des parties de celui-ci doivent être bien vissées et ne pas être corrodées.
- 02) Les boîtiers, fixations et systèmes d'installation ne devront comporter aucune déformation.
- 03) Les pièces mécaniques mobiles, les essieux ou les goupilles par exemple, ne devront présenter aucune trace d'usure.
- 04) Les câbles d'alimentation ne devront présenter aucune trace de dommage ou de fatigue des matériaux.

Le Performer 2000 RGBAL ne requiert presque aucune maintenance. Cependant, vous devez veiller à ce que l'appareil reste propre.

Si tel n'est pas le cas, le niveau de luminosité de l'appareil pourrait nettement chuter. Débranchez la prise de courant puis nettoyez le couvercle à l'aide d'un chiffon humide. Ne plongez sous aucun prétexte l'appareil dans un liquide. Nettoyez la lentille avec un nettoyant vitres et un chiffon doux. N'utilisez ni alcool ni solvants.

La lentille frontale doit être nettoyée chaque semaine car le liquide fumigène tend à accumuler des résidus, ce qui provoque la réduction rapide de la luminosité.

Prenez soin de nettoyer les composants internes une fois par an avec une brosse douce et un aspirateur. Assurez-vous que les branchements restent propres. Débranchez l'alimentation électrique, puis nettoyez le DMX et les branchements audio à l'aide d'un chiffon humide. Assurez-vous que les connexions sont parfaitement sèches avant de connecter le matériel ou de le brancher à l'alimentation électrique.

### <span id="page-34-1"></span>**Remplacement d'un fusible**

Une hausse de tension, un court-circuit ou une alimentation électrique inappropriée peut faire griller un fusible. Si cela arrive, le produit ne pourra en aucun cas fonctionner. Vous devrez alors suivre les indications ci-dessous.

- 01) Débranchez l'appareil de la prise de courant.
- 02) Insérez un tournevis à tête plate dans le logement situé sur le couvercle du fusible. Tournez le tournevis vers la gauche, tout en poussant un petit peu (tournez et poussez). Cela permet au fusible de sortir de son emplacement.
- 03) Retirez le fusible usagé. S'il est brun ou translucide, c'est qu'il a grillé.
- <span id="page-34-2"></span>04) Insérez le fusible de remplacement dans le porte-fusible. Remettez le couvercle. Assurez-vous d'utiliser un fusible de même type et spécification. Consultez l'étiquette des spécifications du produit pour plus de détails.

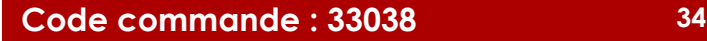

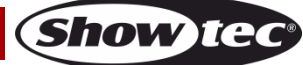

### **Résolution des problèmes**

Ce guide de résolution des problèmes vise à vous aider à résoudre des problèmes simples. Pour ce faire, vous devez suivre les étapes suivantes dans l'ordre afin de trouver une solution. Dès que l'appareil fonctionne à nouveau correctement, ne suivez plus les étapes suivantes.

### <span id="page-35-0"></span>**Absence de lumière**

Si l'éclairage à effet lumineux ne fonctionne pas bien, confiez-en la réparation à un technicien.

- Il se peut que le problème soit lié : à l'alimentation, aux LED, au fusible.
- 01) Alimentation. Vérifiez que l'appareil est branché sur la bonne alimentation.
- 02) LED. Rapportez le Performer à votre revendeur Showtec.
- 03) Fusible. Remplacez le fusible. Reportez-vous à la page 34 pour remplacer le fusible.
- 04) Si tout ce qui est mentionné ci-dessus semble fonctionner correctement, rebranchez l'appareil.
- 05) Si vous ne parvenez pas à déterminer la cause du problème, n'ouvrez en aucun cas le Performer, cela pourrait abîmer l'unité et annuler la garantie.
- 06) Rapportez l'appareil à votre revendeur Showtec.

### <span id="page-35-1"></span>**Absence de réaction du DMX**

Il se peut que le problème soit lié au câble ou aux connecteurs DMX ou à un mauvais fonctionnement de la console ou de la carte DMX d'effets lumineux.

- 01) Vérifiez le réglage DMX. Assurez-vous que les adresses DMX soient correctes.
- 02) Vérifiez le câble DMX : Débranchez l'appareil, changez le câble DMX puis reconnectez l'appareil à l'alimentation. Essayez à nouveau votre console DMX.
- 03) Déterminez si la console de contrôle ou l'effet lumineux est en cause. La console fonctionne-t-elle correctement avec d'autres produits DMX ? Si ce n'est pas le cas, vous devez la faire réparer. Si elle fonctionne correctement avec d'autres produits DMX, amenez le câble DMX et l'effet lumineux à un technicien qualifié.

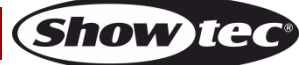

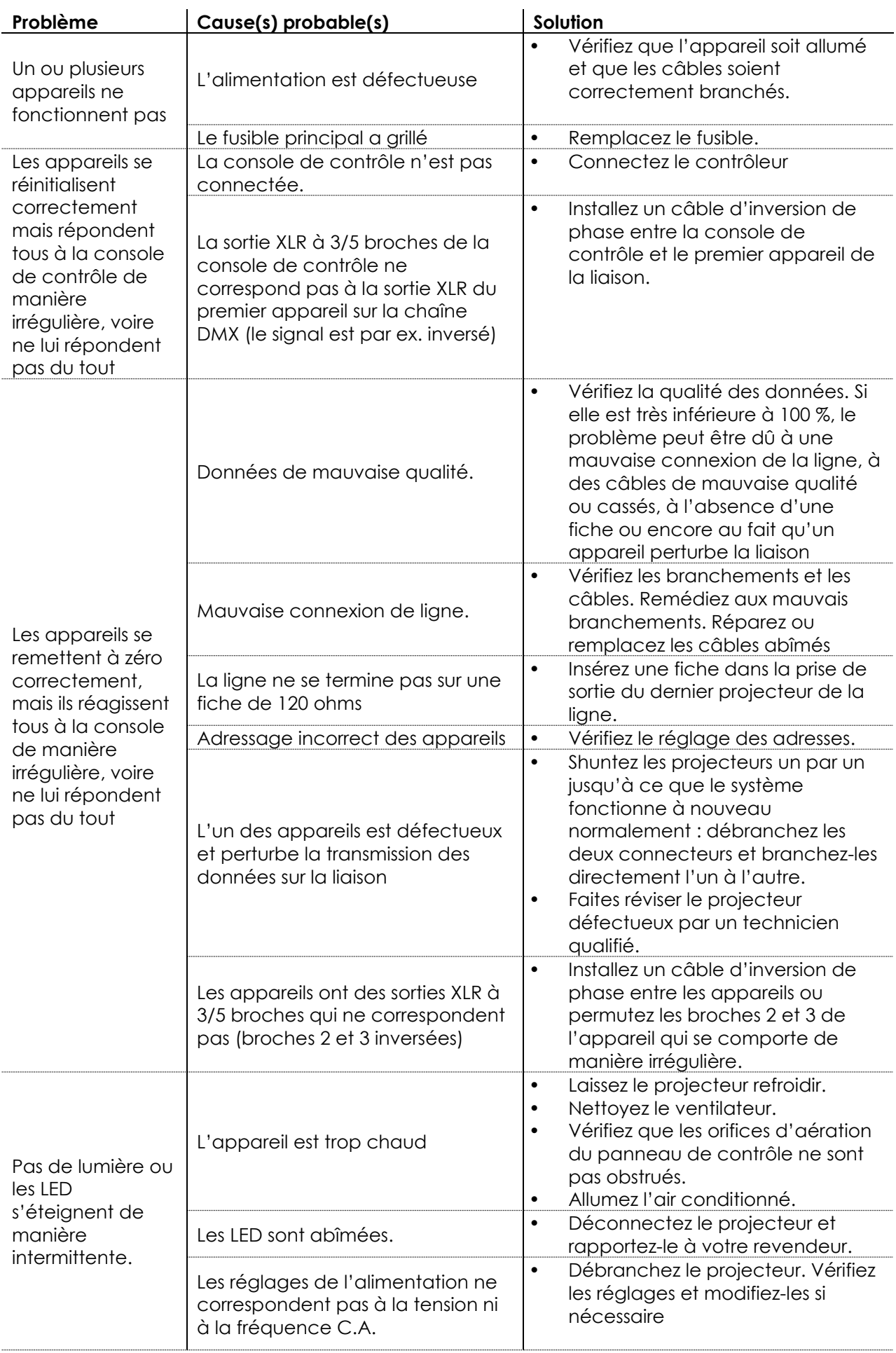

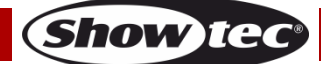

# <span id="page-37-0"></span>**Spécifications du produit**

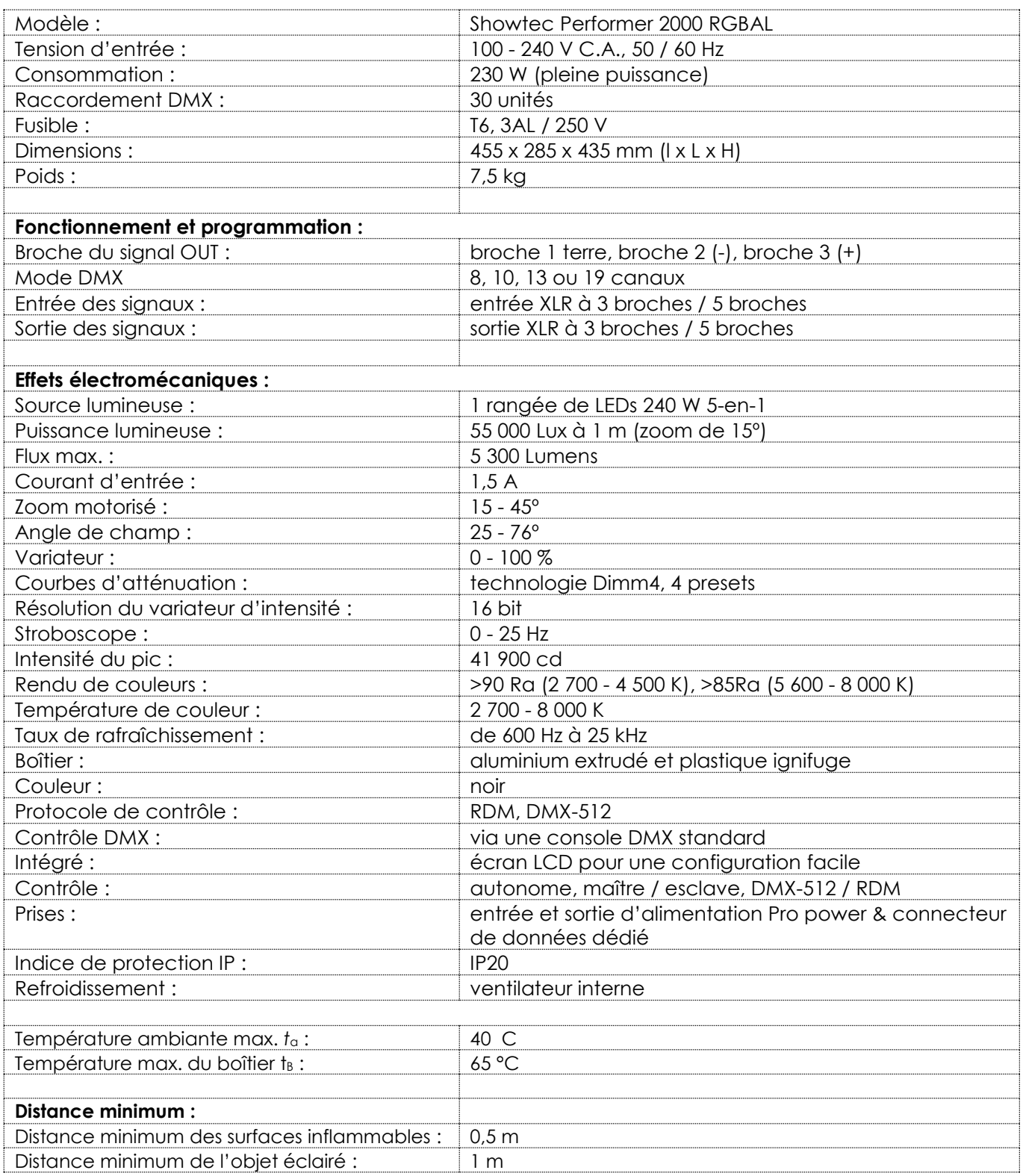

La conception et les caractéristiques du produit sont soumises à modification sans avis préalable.

Site web : [www.Showtec.info](http://www.showtec.info/) Adresse électronique : [service@highlite.nl](mailto:service@highlite.nl)

**Show ted** 

# <span id="page-38-0"></span>**Dimensions**

![](_page_38_Picture_2.jpeg)

![](_page_38_Picture_4.jpeg)

<span id="page-39-0"></span>![](_page_39_Picture_18.jpeg)

![](_page_40_Picture_0.jpeg)

**©2017 Showtec**